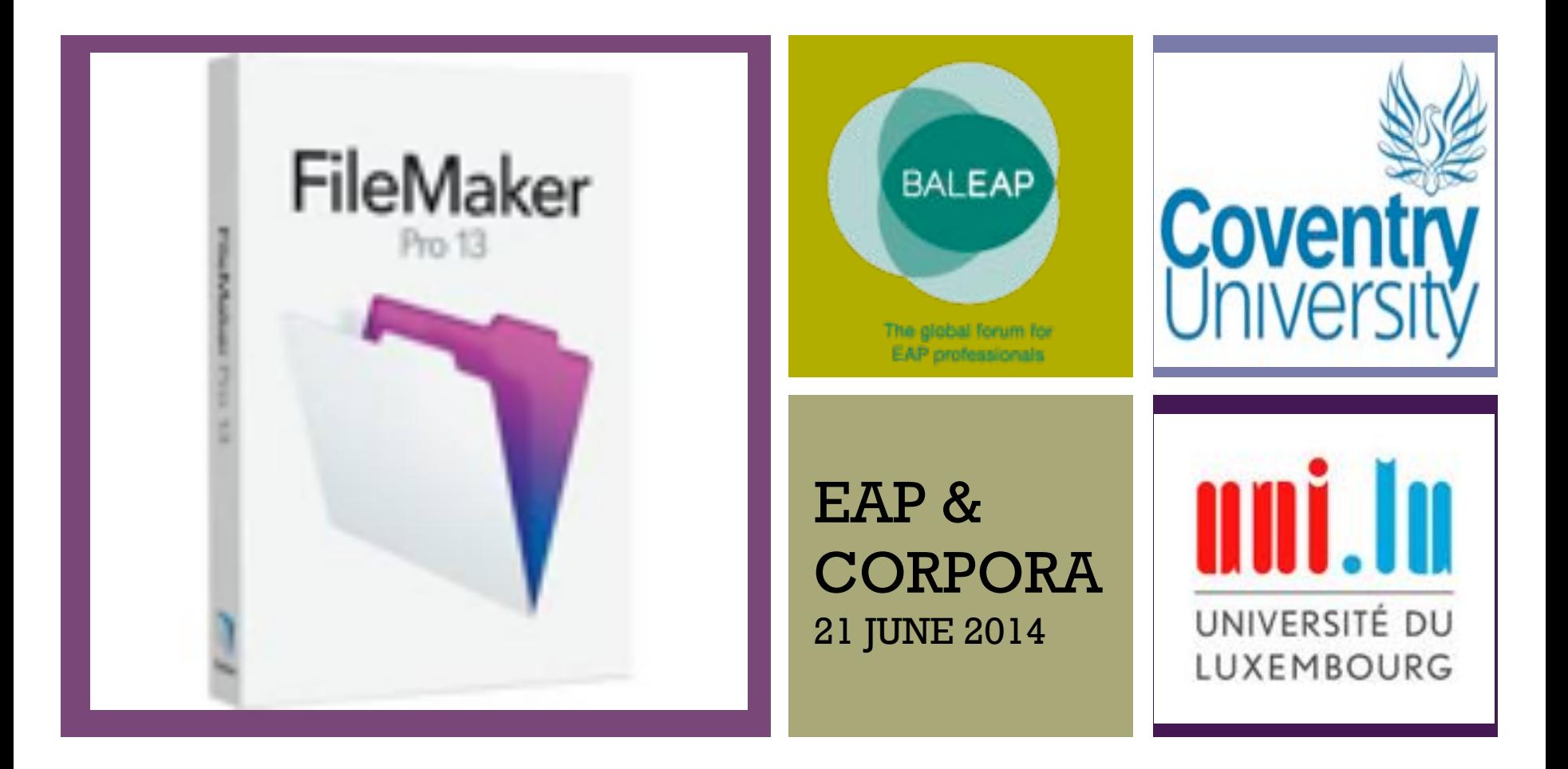

Using FileMaker Pro to get the most from your corpus data

Katrien Deroey

University of Luxembourg

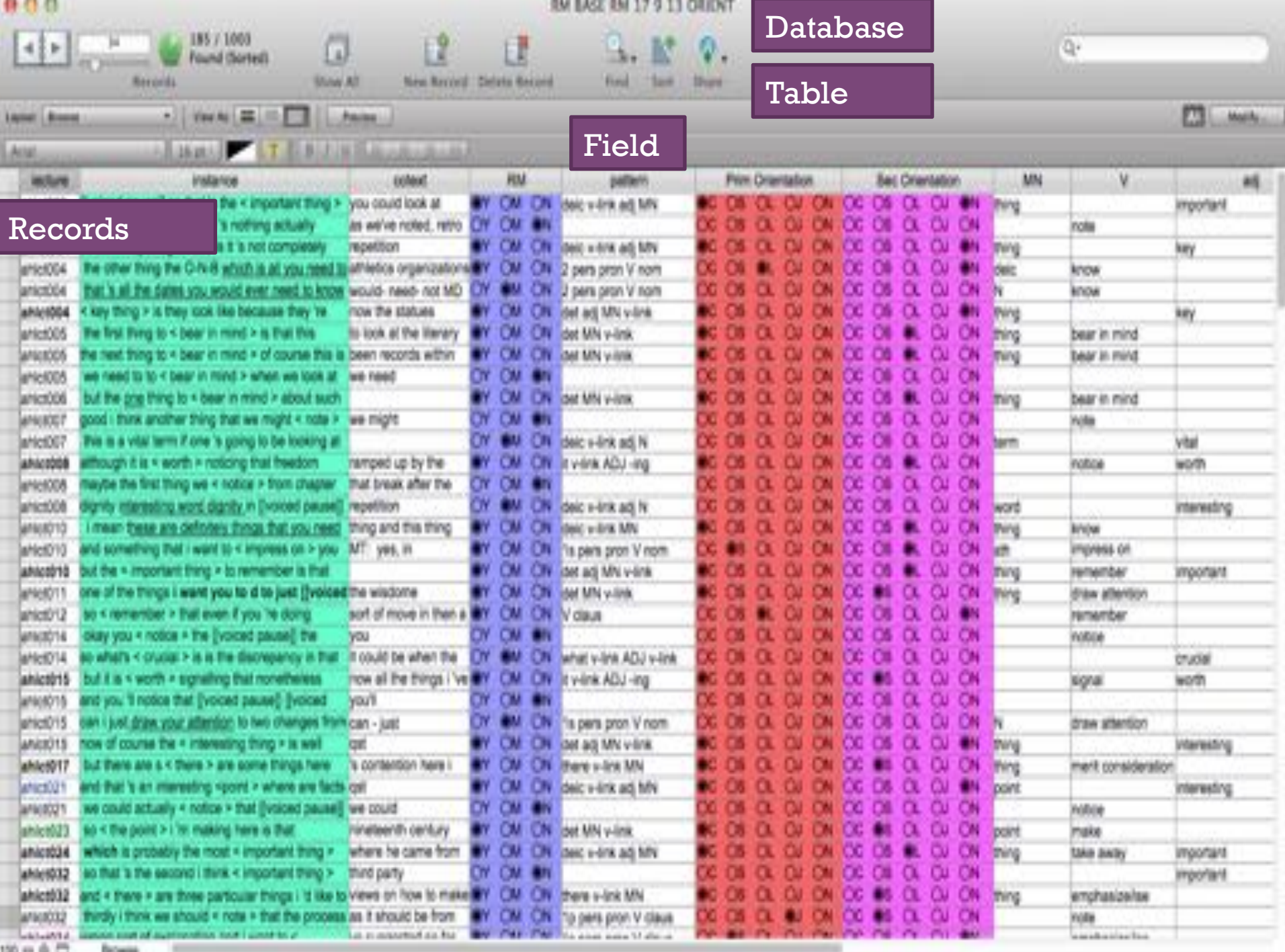

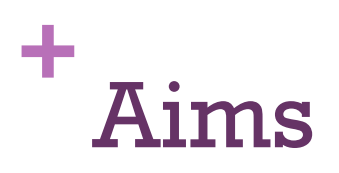

- **EXECTE How does FileMaker facilitate corpus research?**
- How can I create a database?

## **+** How does FileMaker facilitate corpus research?

- **Easy modify database after creation**
- **EXECUTE:** Multidimensional searches and relationships
- **E** Sorting records
- **Example 1** Finding records
- Automatic counting
- ! Converts Excel & text files
- $\blacksquare$  (New: charts)

#### ÷. Sort ascending/descending

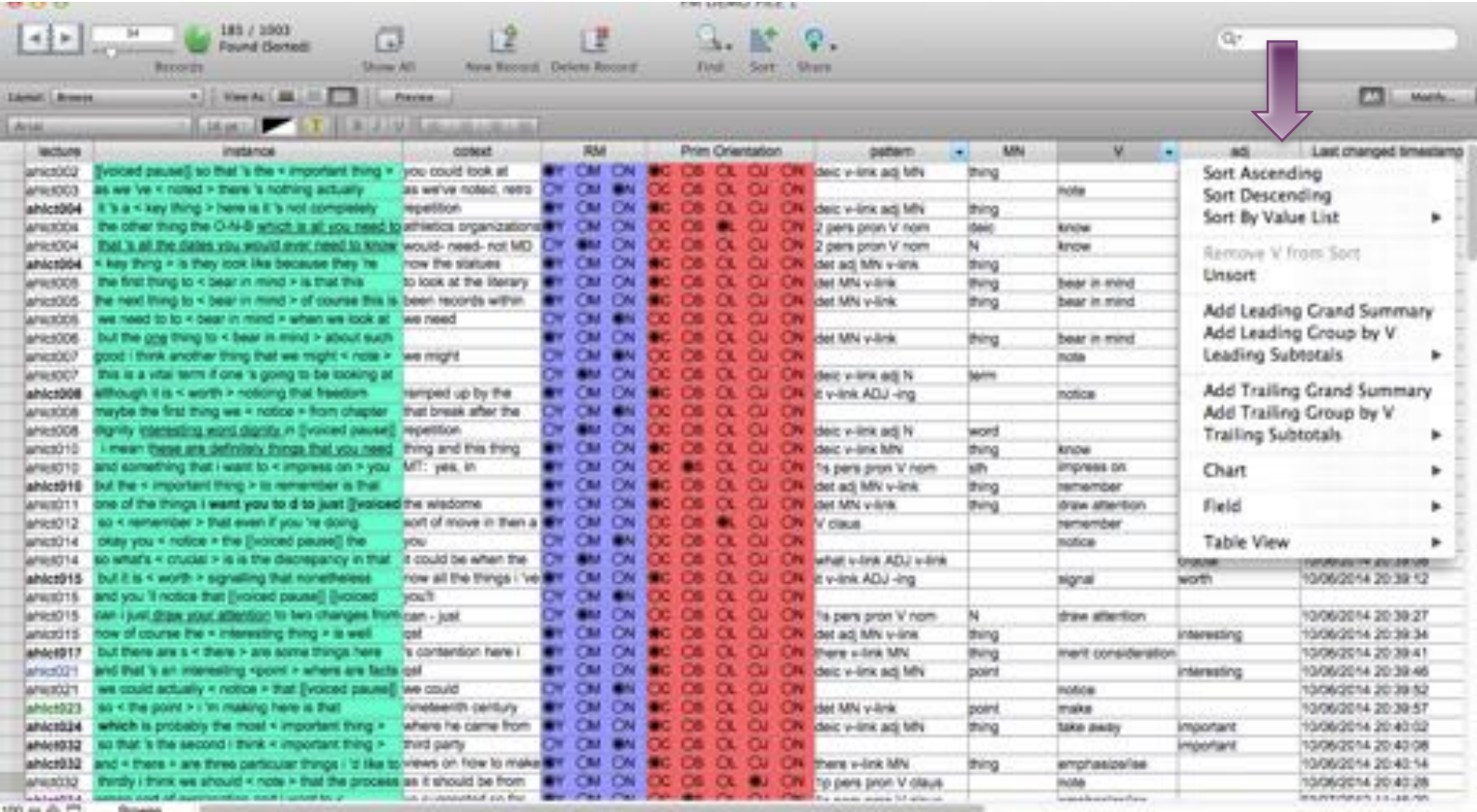

a.

#### ÷. Sort ascending/descending

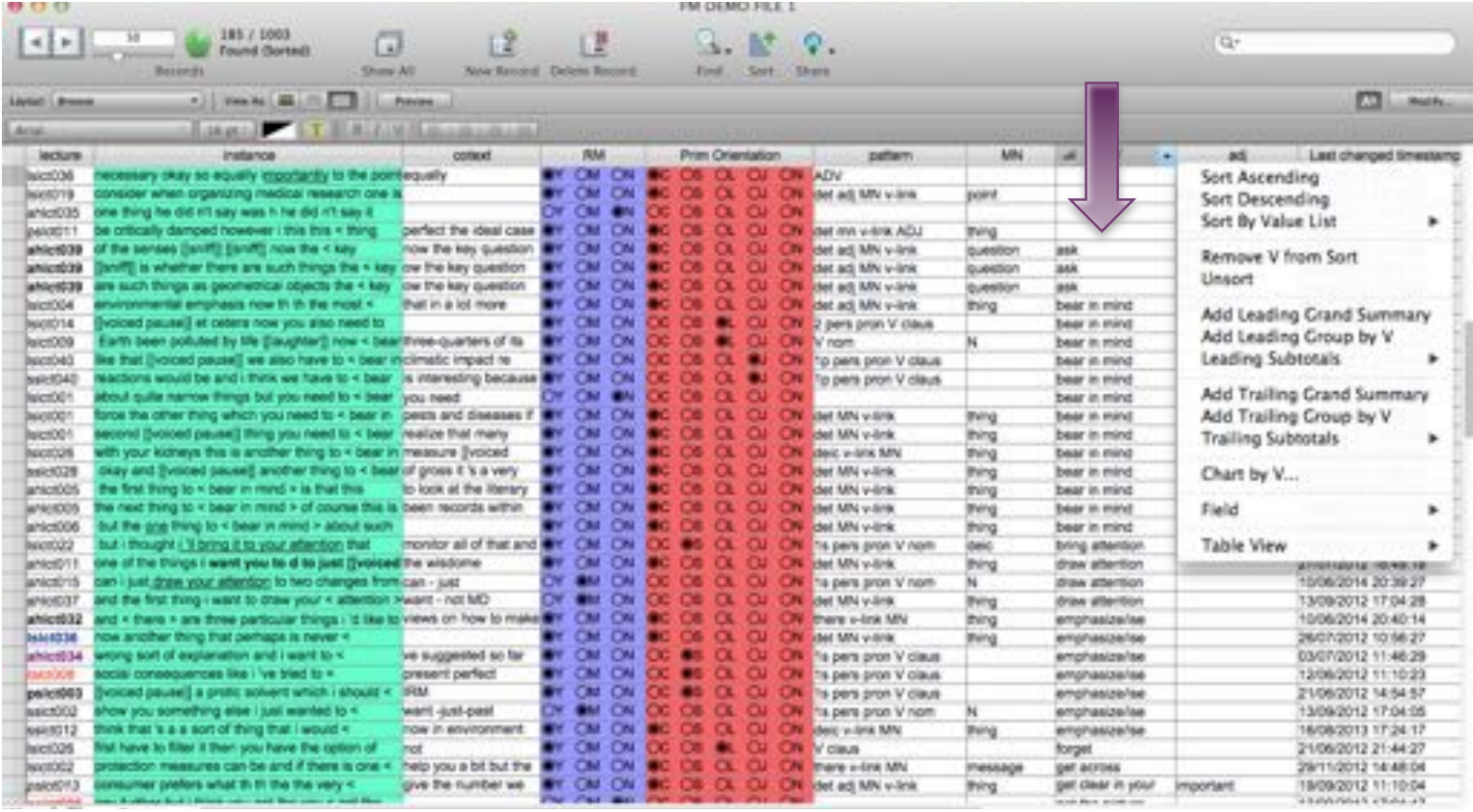

a.

# <sup>+</sup> Constrain set

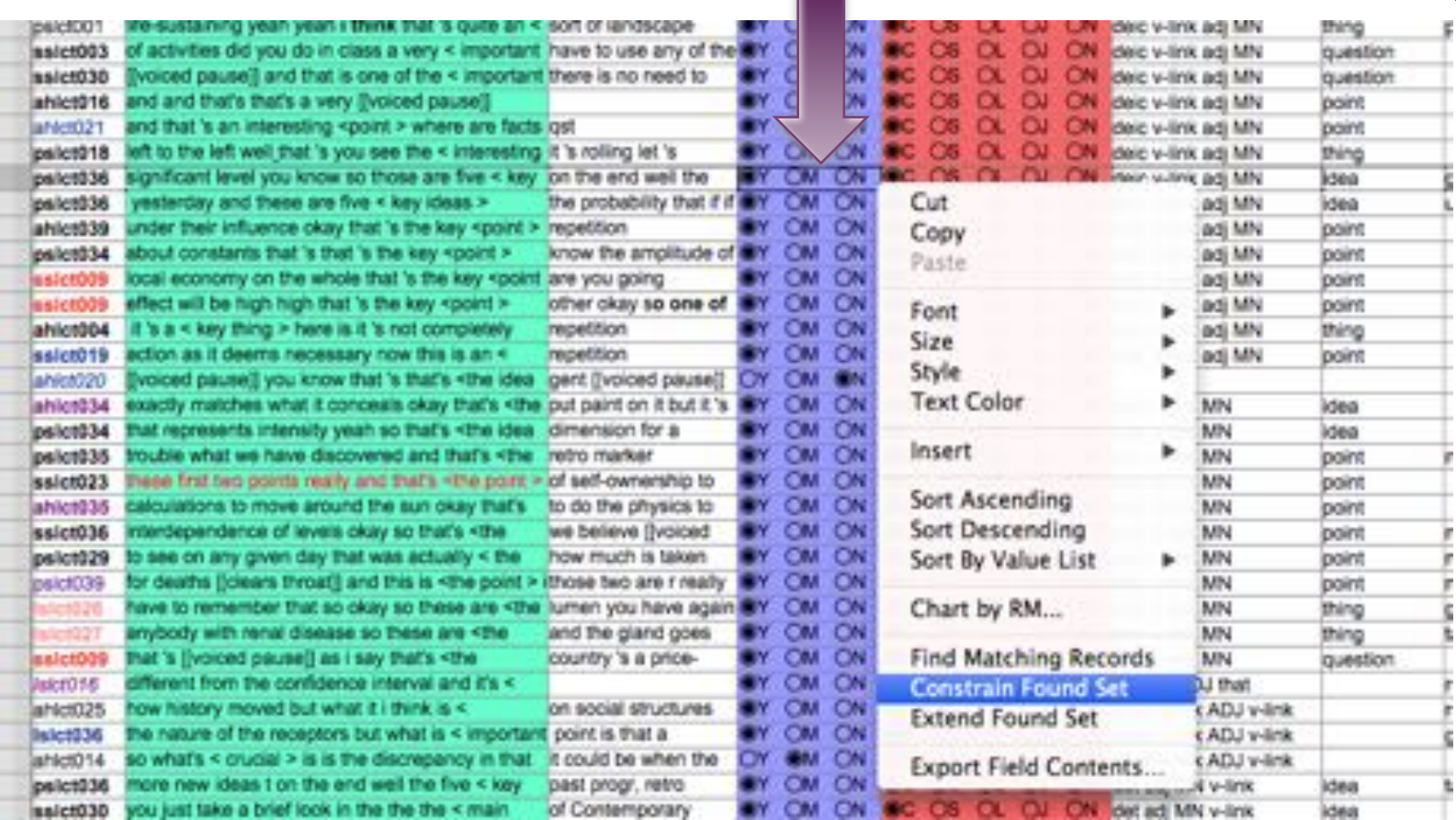

 $\overline{\phantom{a}}$ 

#### $+$  . **Constrain set**

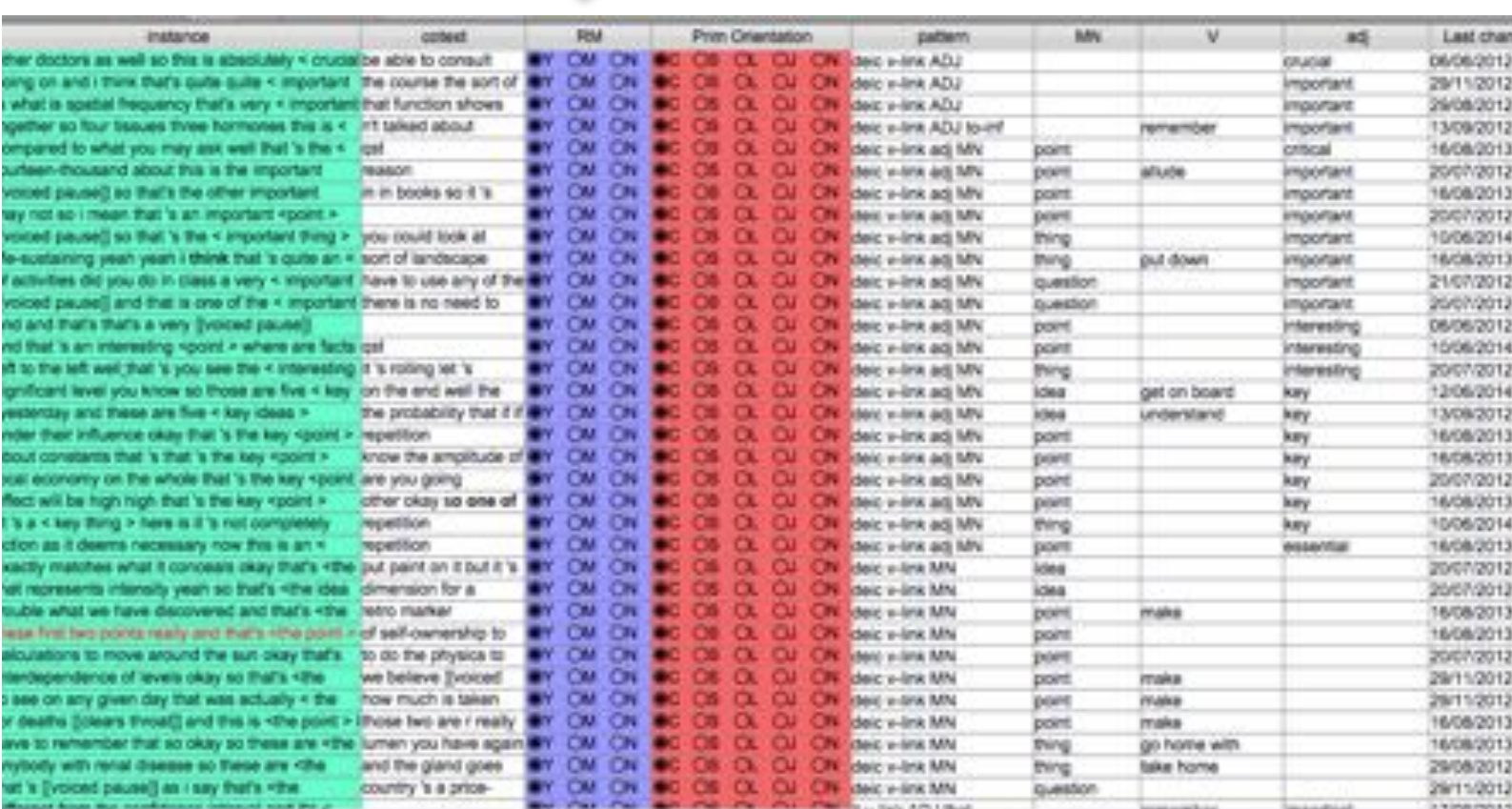

**Science** 

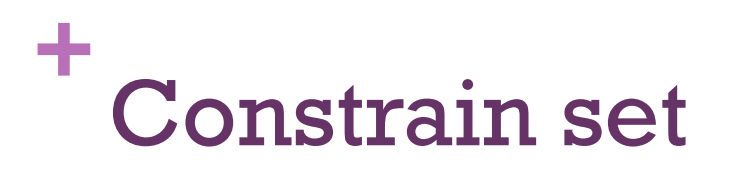

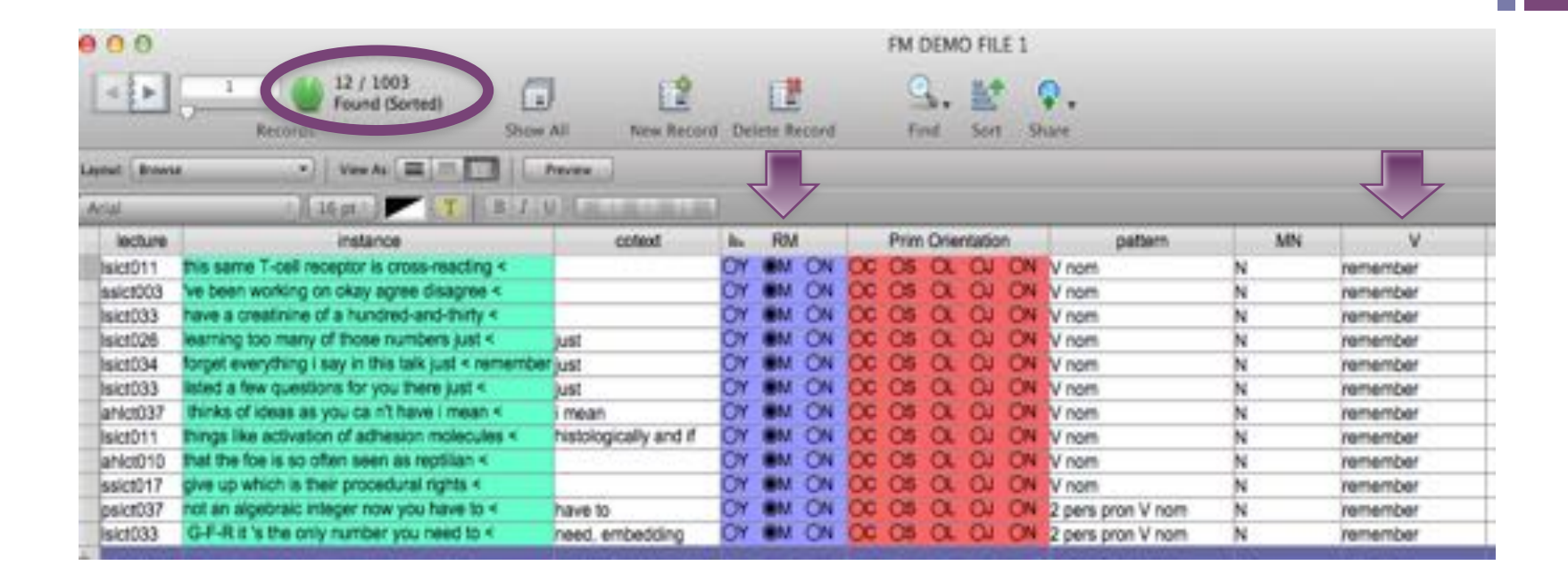

#### ÷. Note: exporting a set

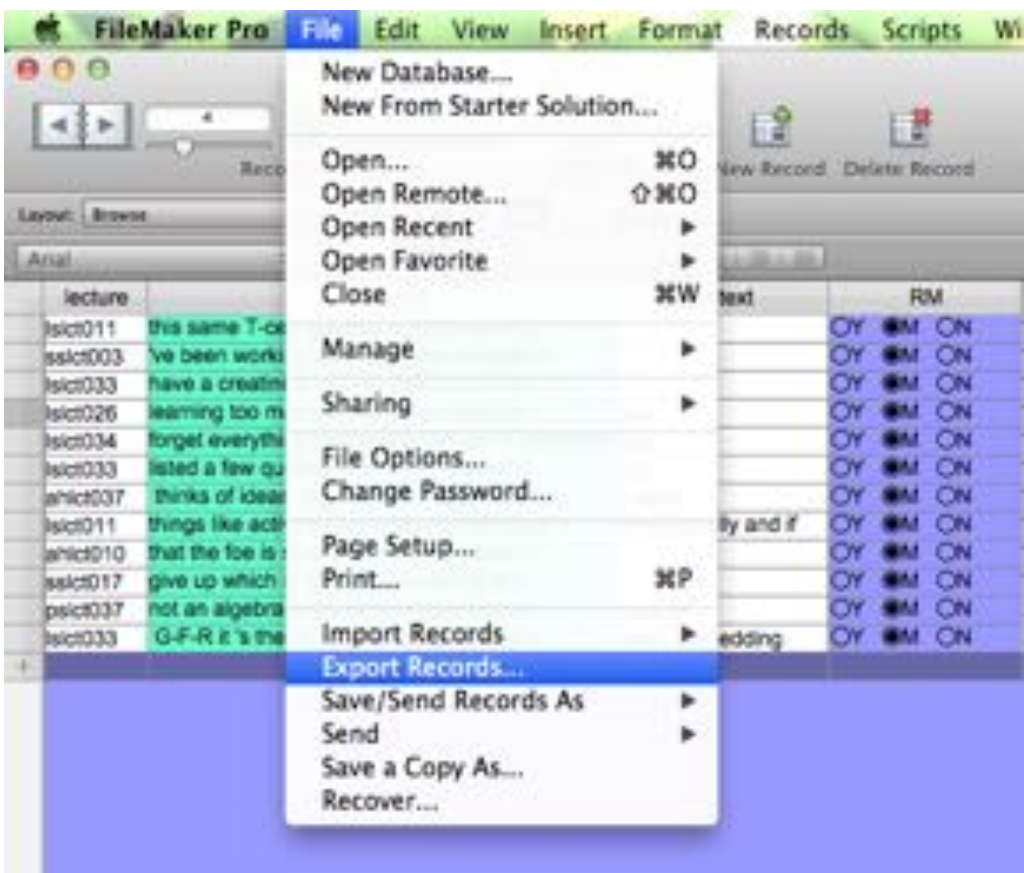

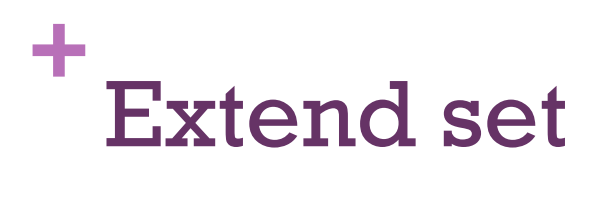

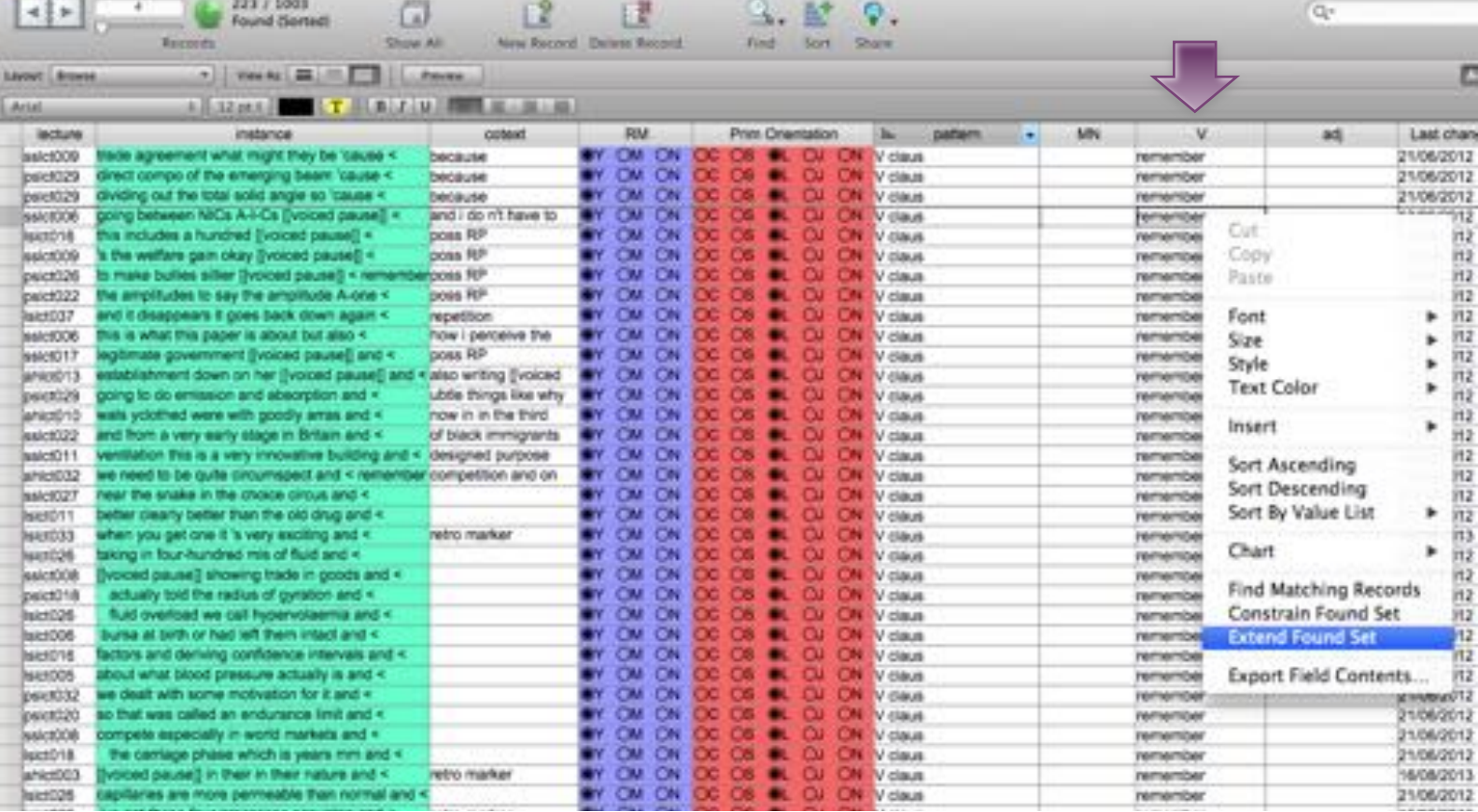

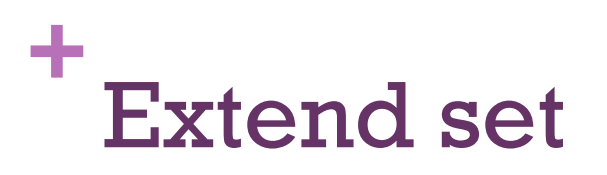

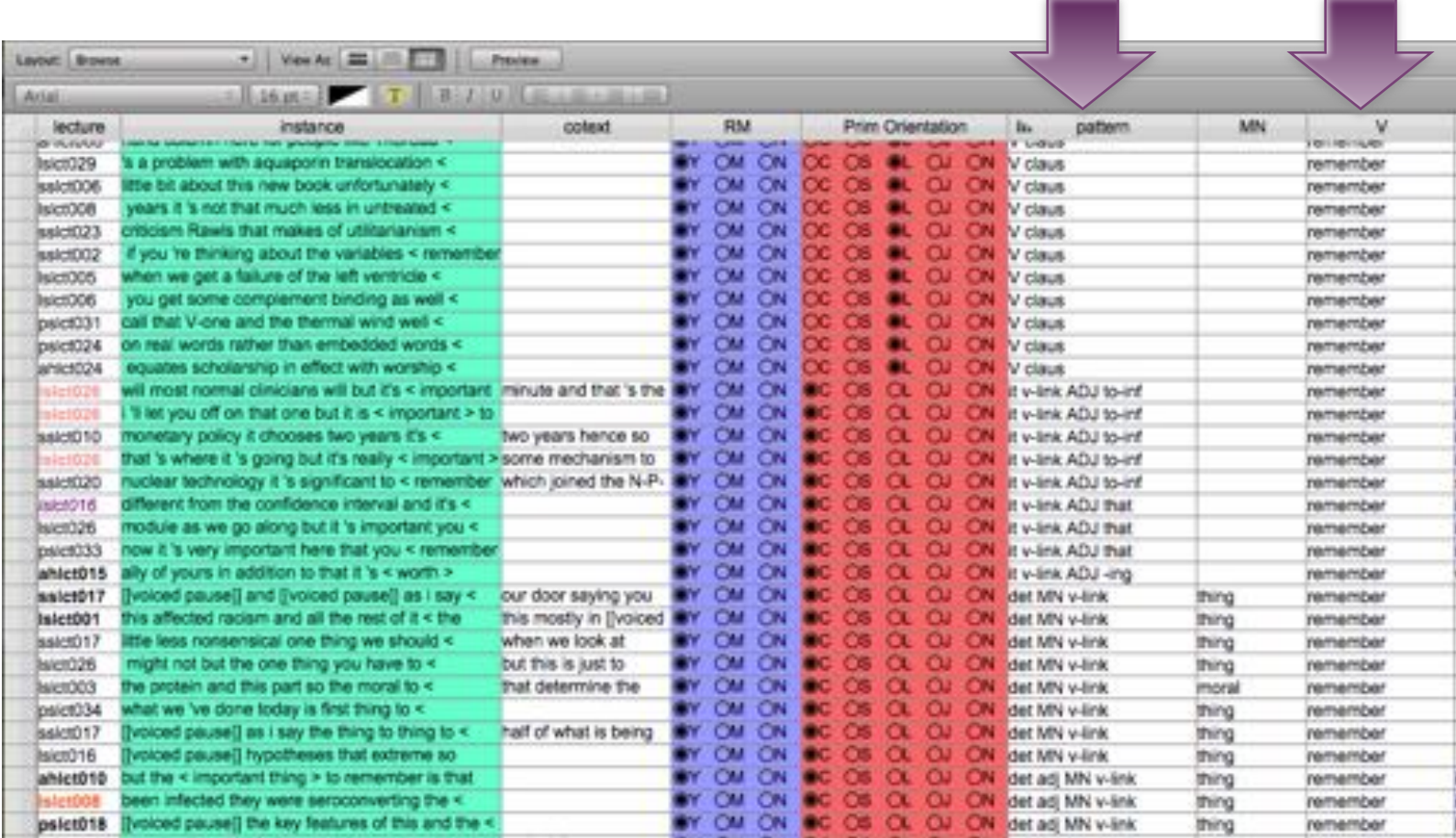

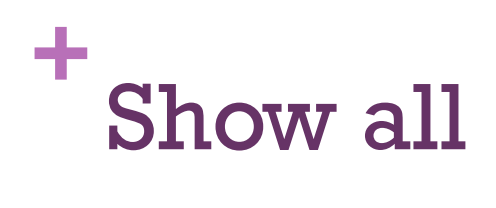

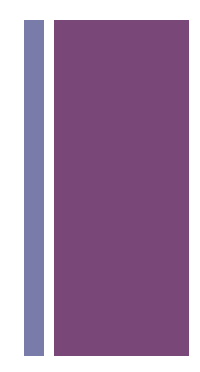

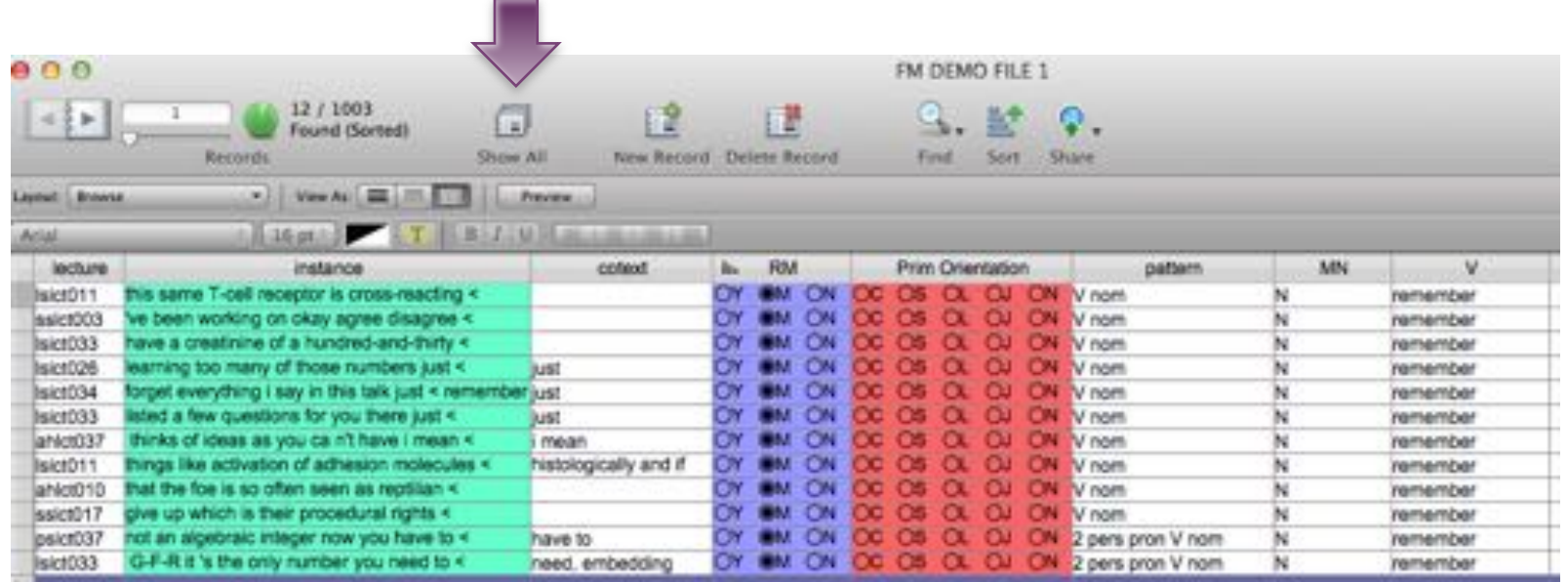

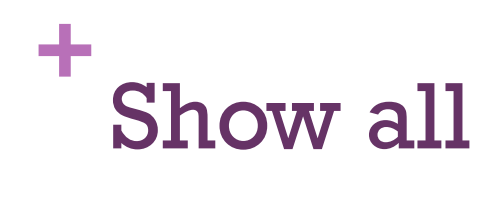

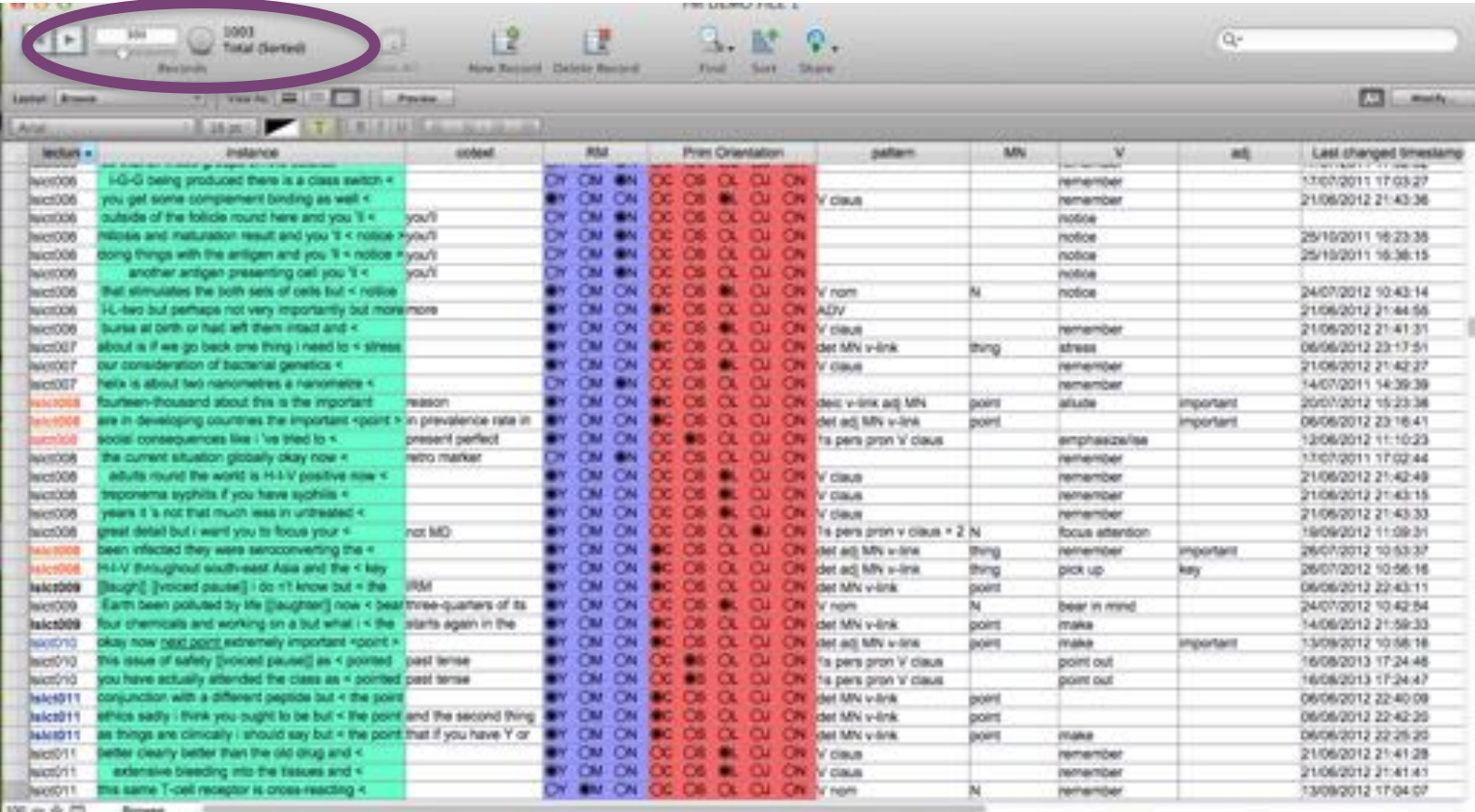

### **+** Managing records

**New record=blank** 

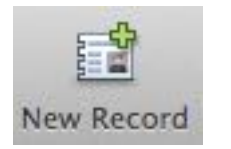

- **E** Duplicate record=all or certain values
- **.** Omit record
- **Delete record**

Delete Record

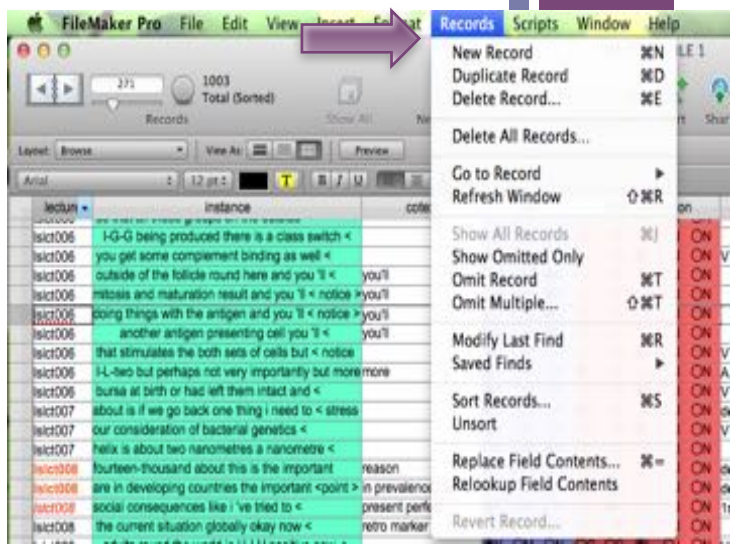

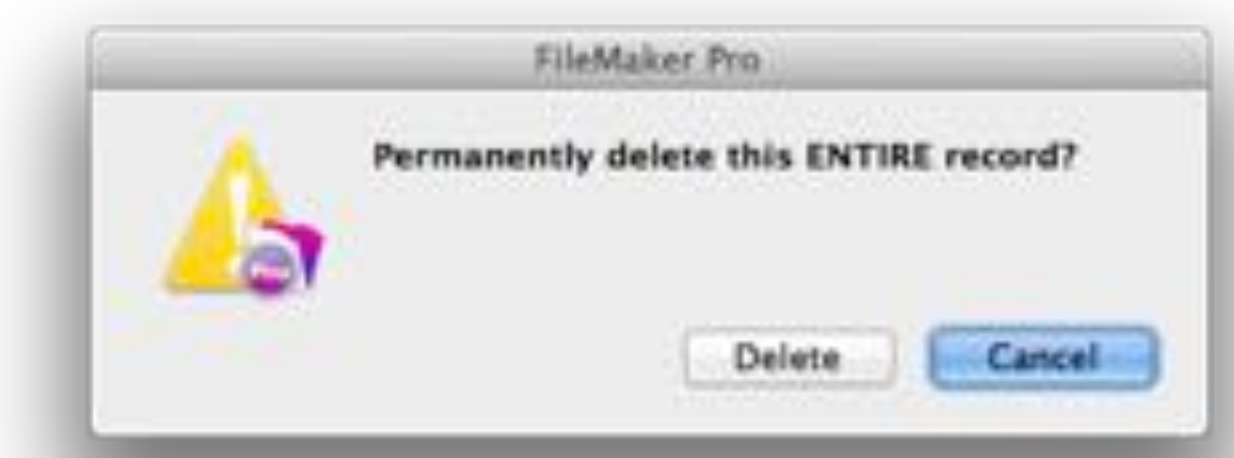

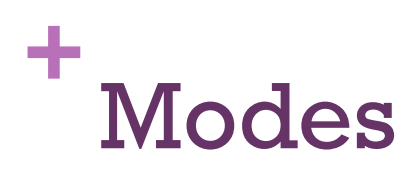

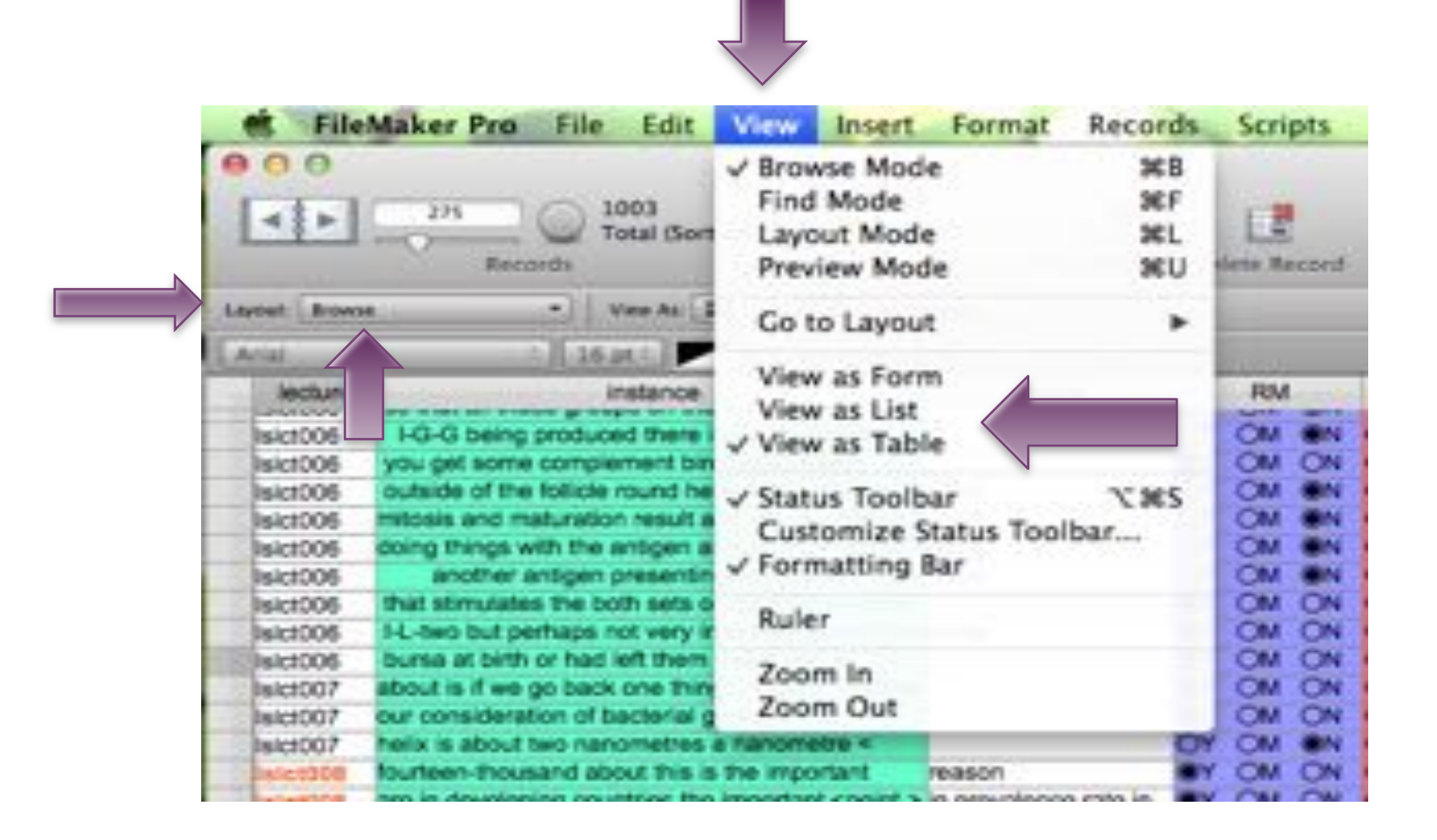

#### ÷ Browse mode: arranging fields

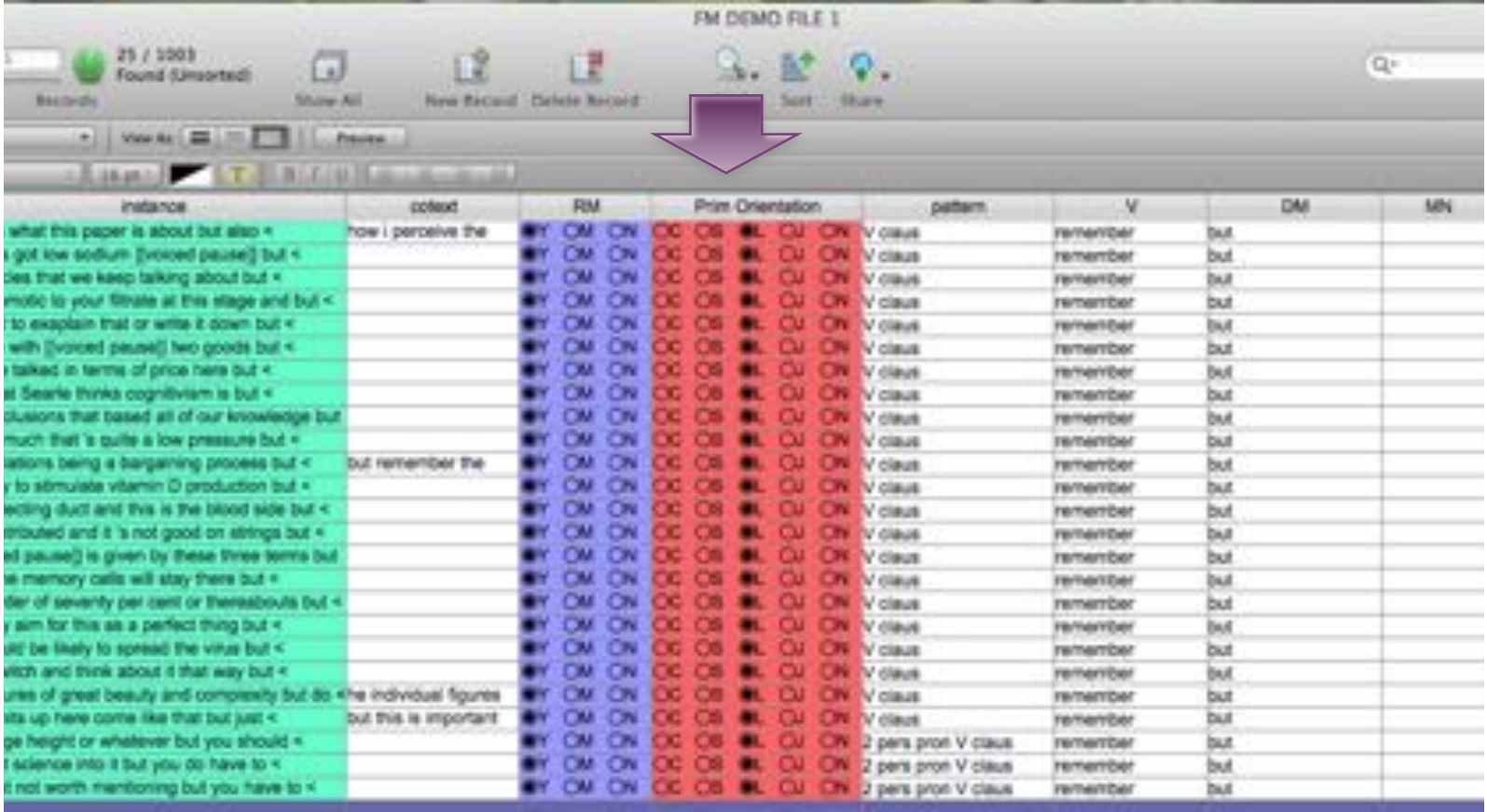

#### ÷ Browse mode: arranging fields

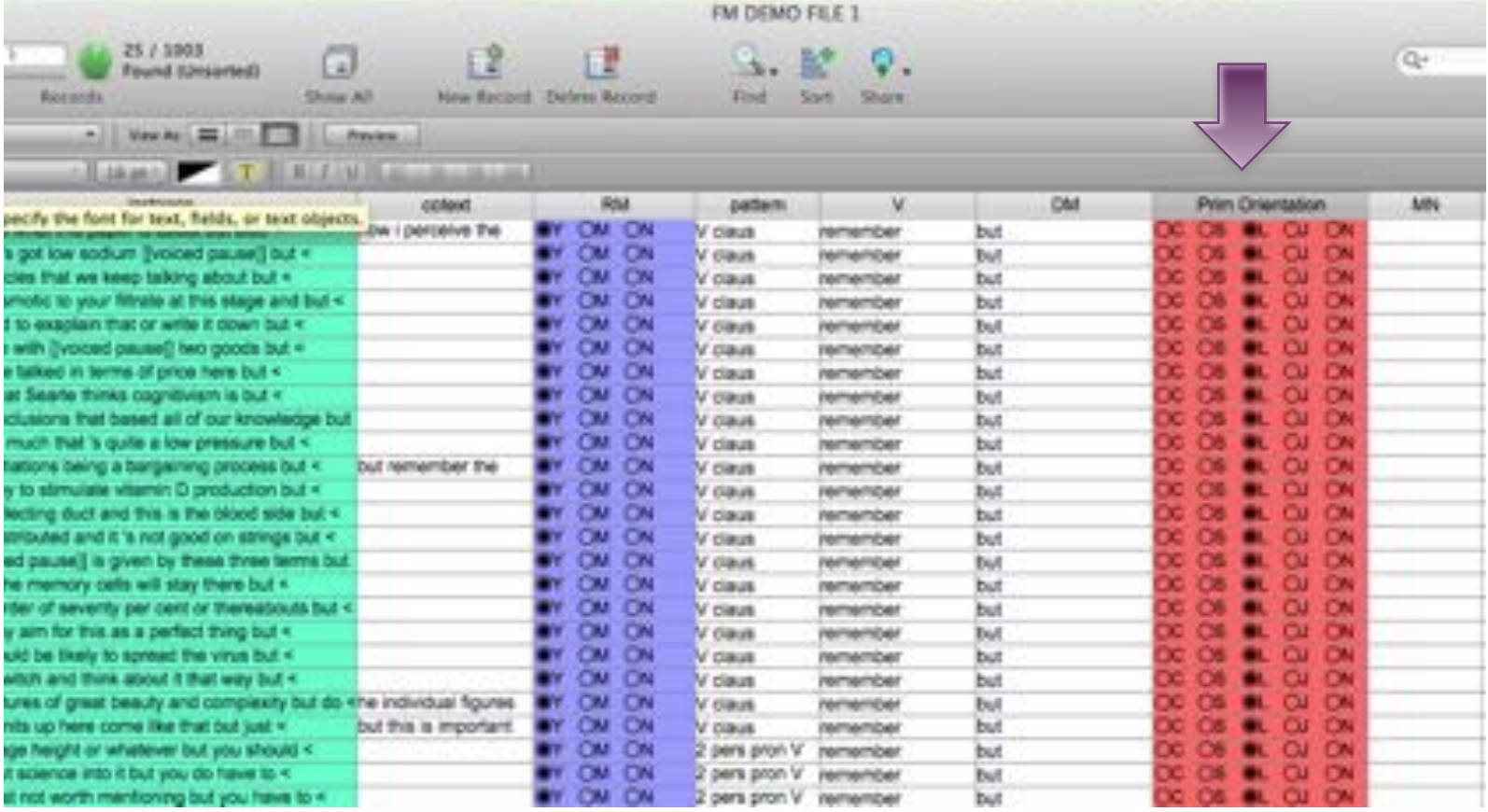

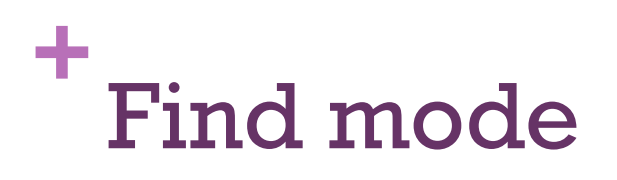

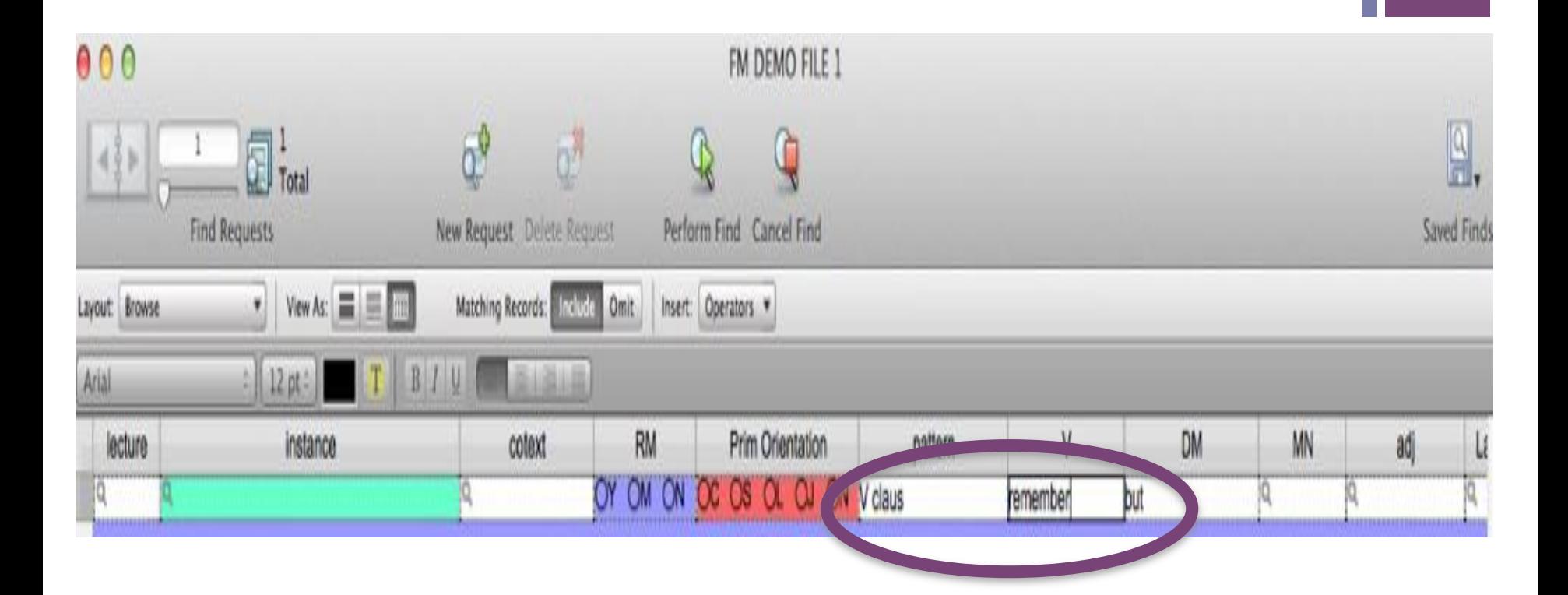

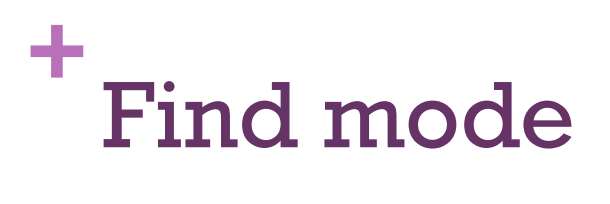

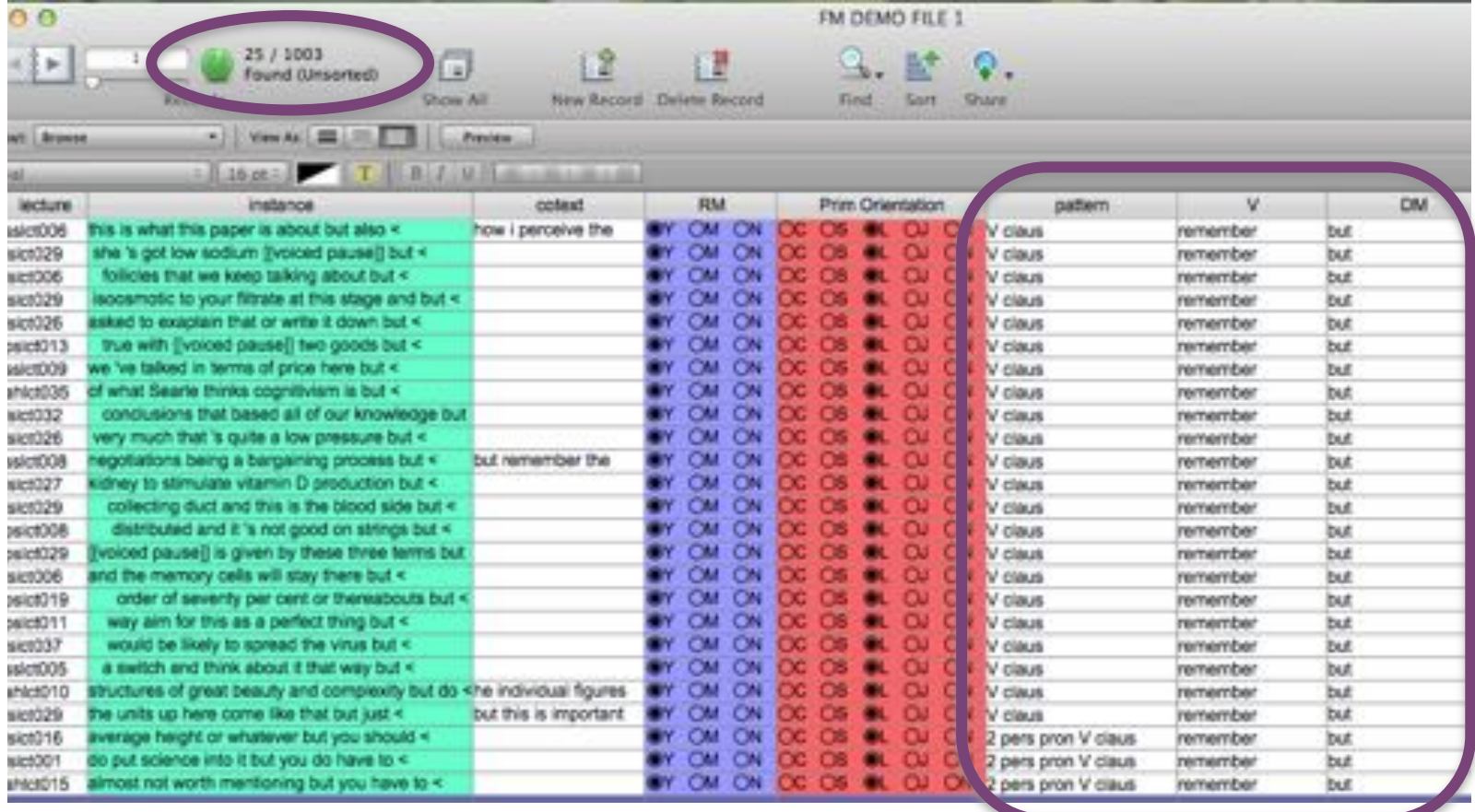

#### **+** Converting an existing file

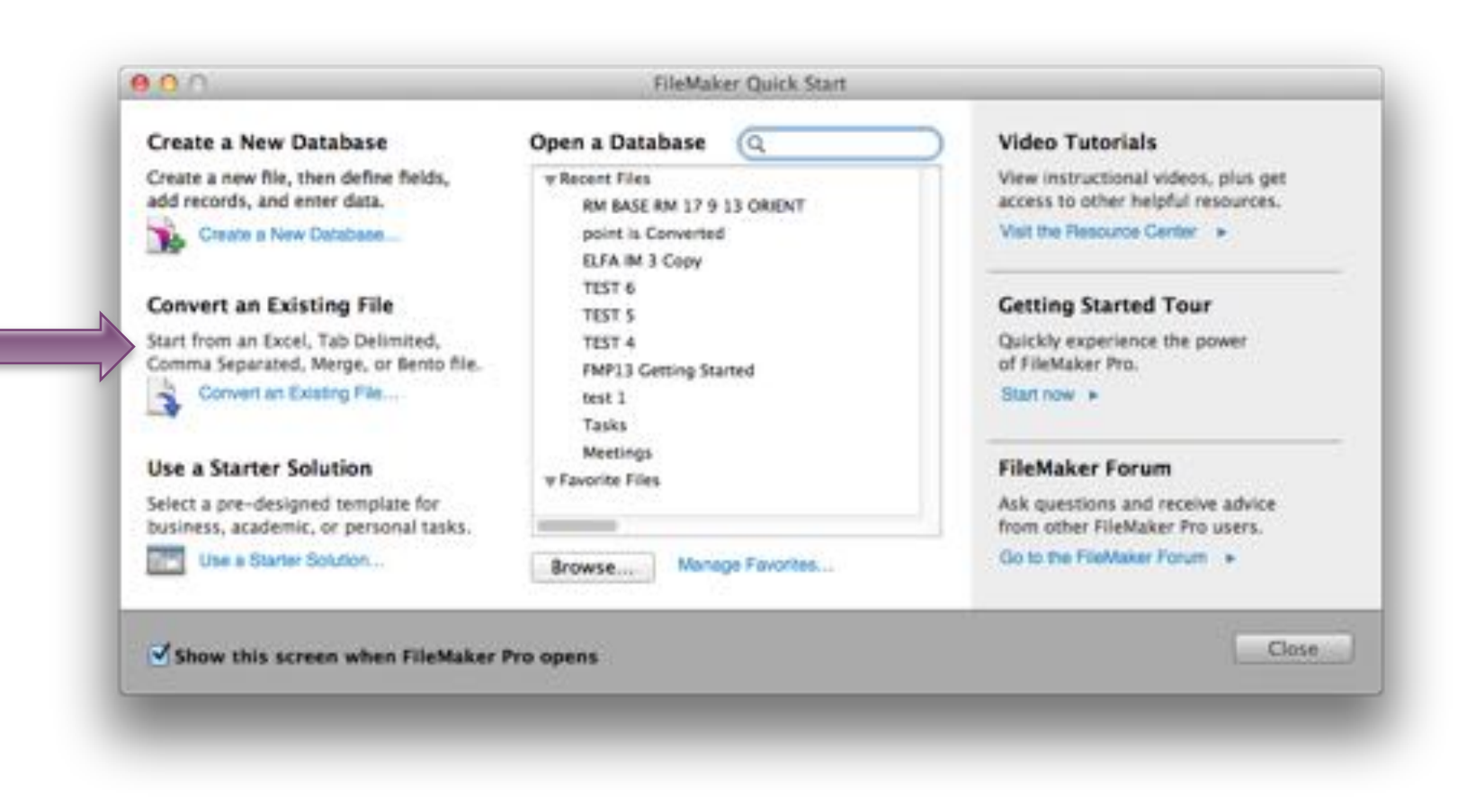

#### **+** Converting an existing file

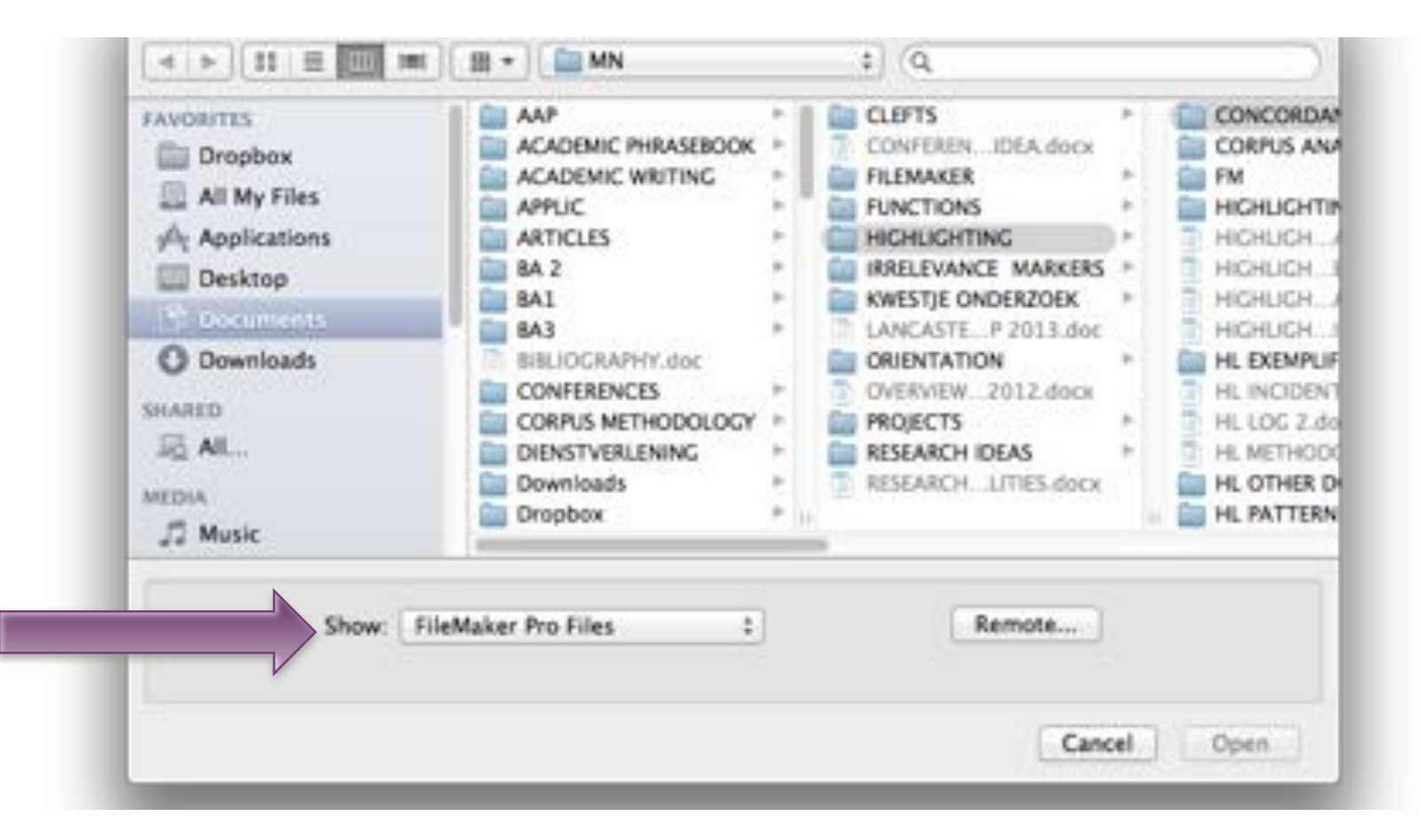

#### **+** Converting an existing file

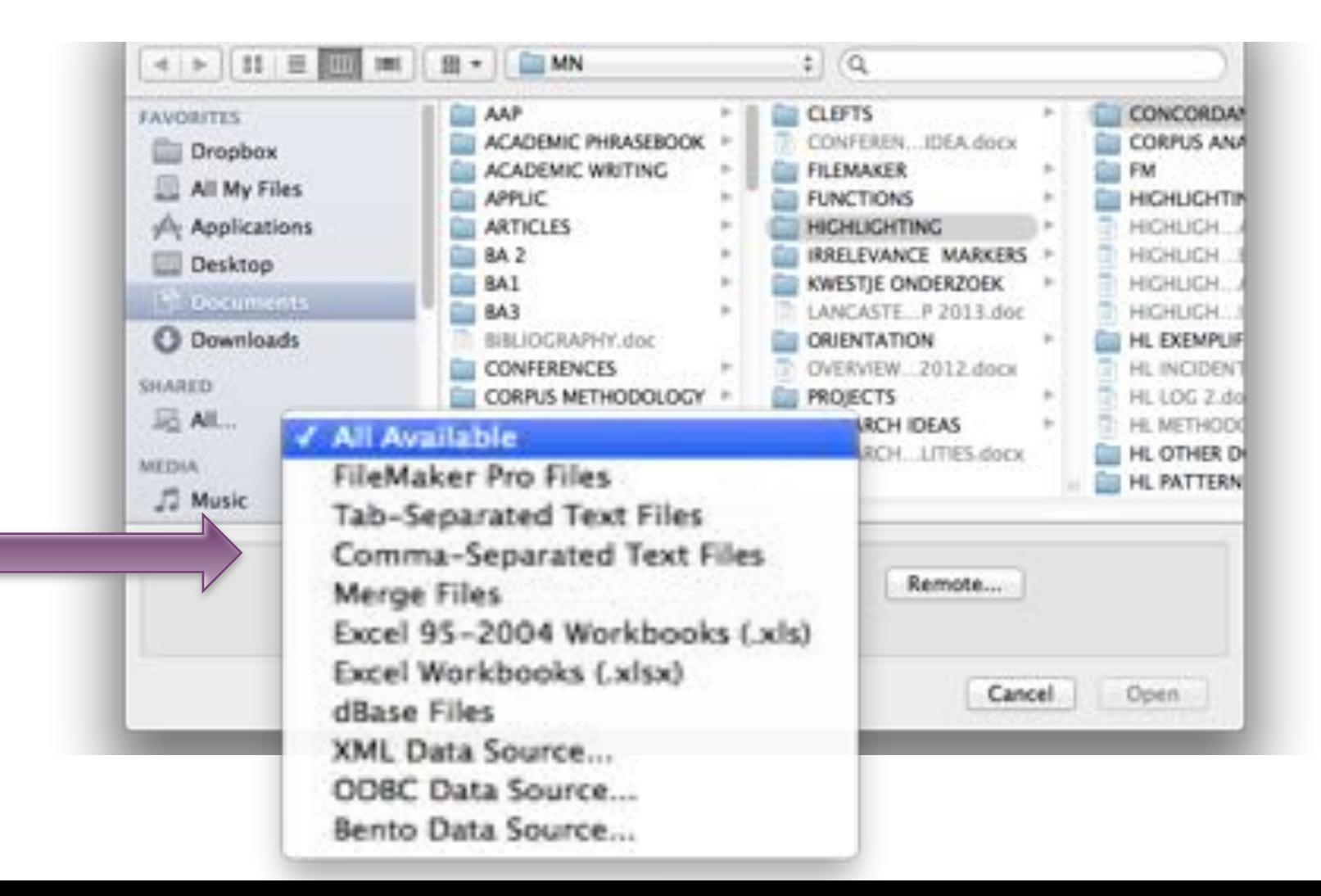

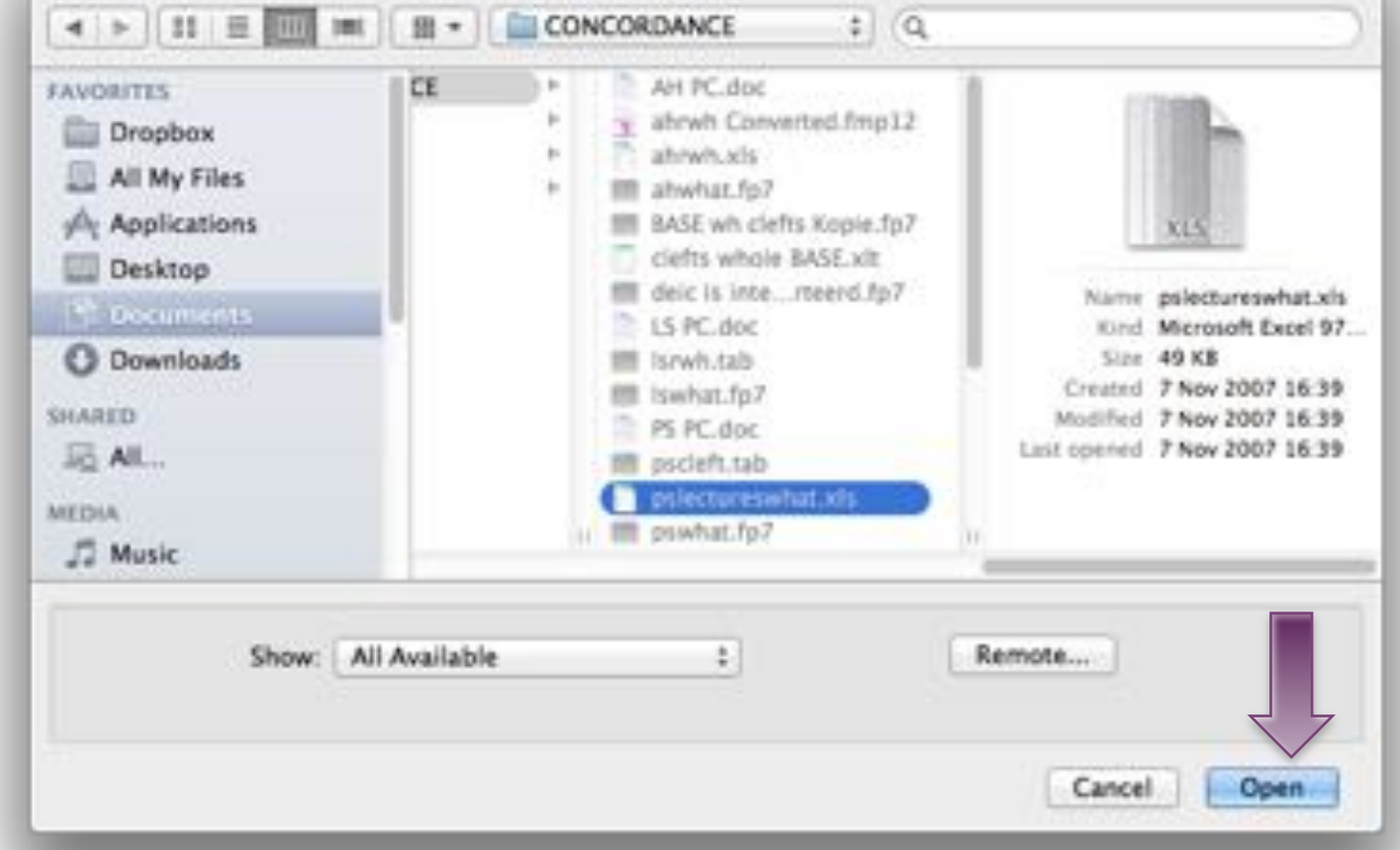

#### **+** Converting an existing file: Excel Specify Excel Data

- · Display worksheets
- 

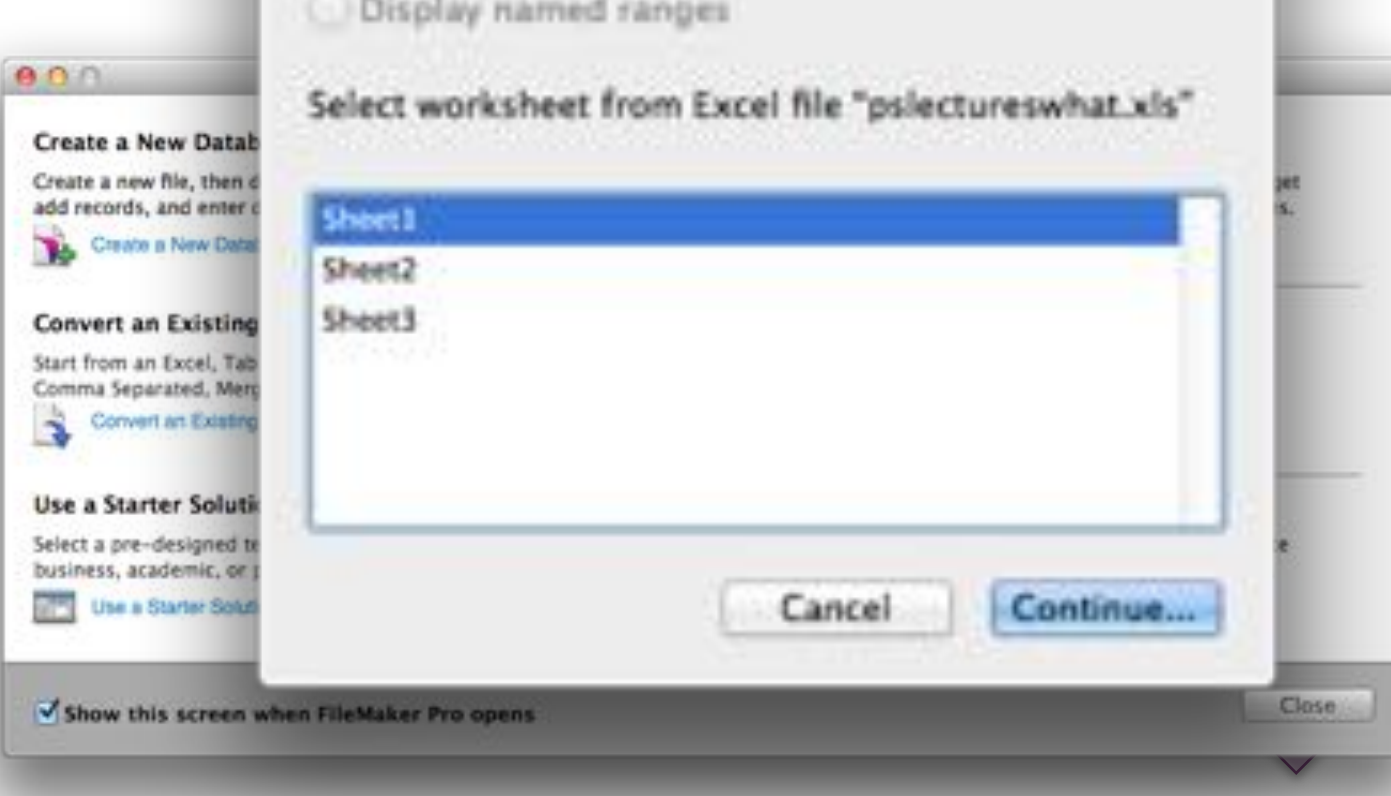

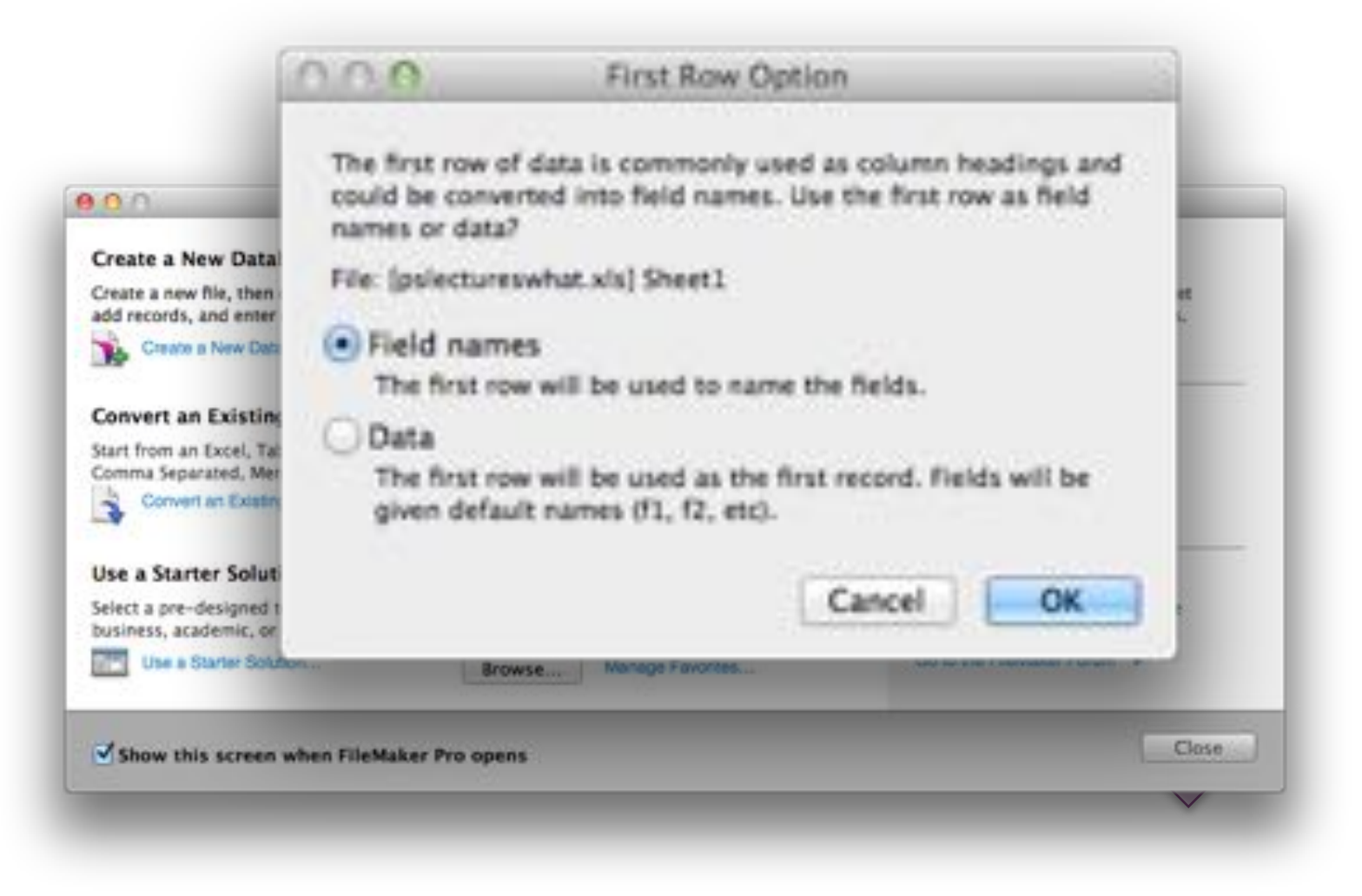

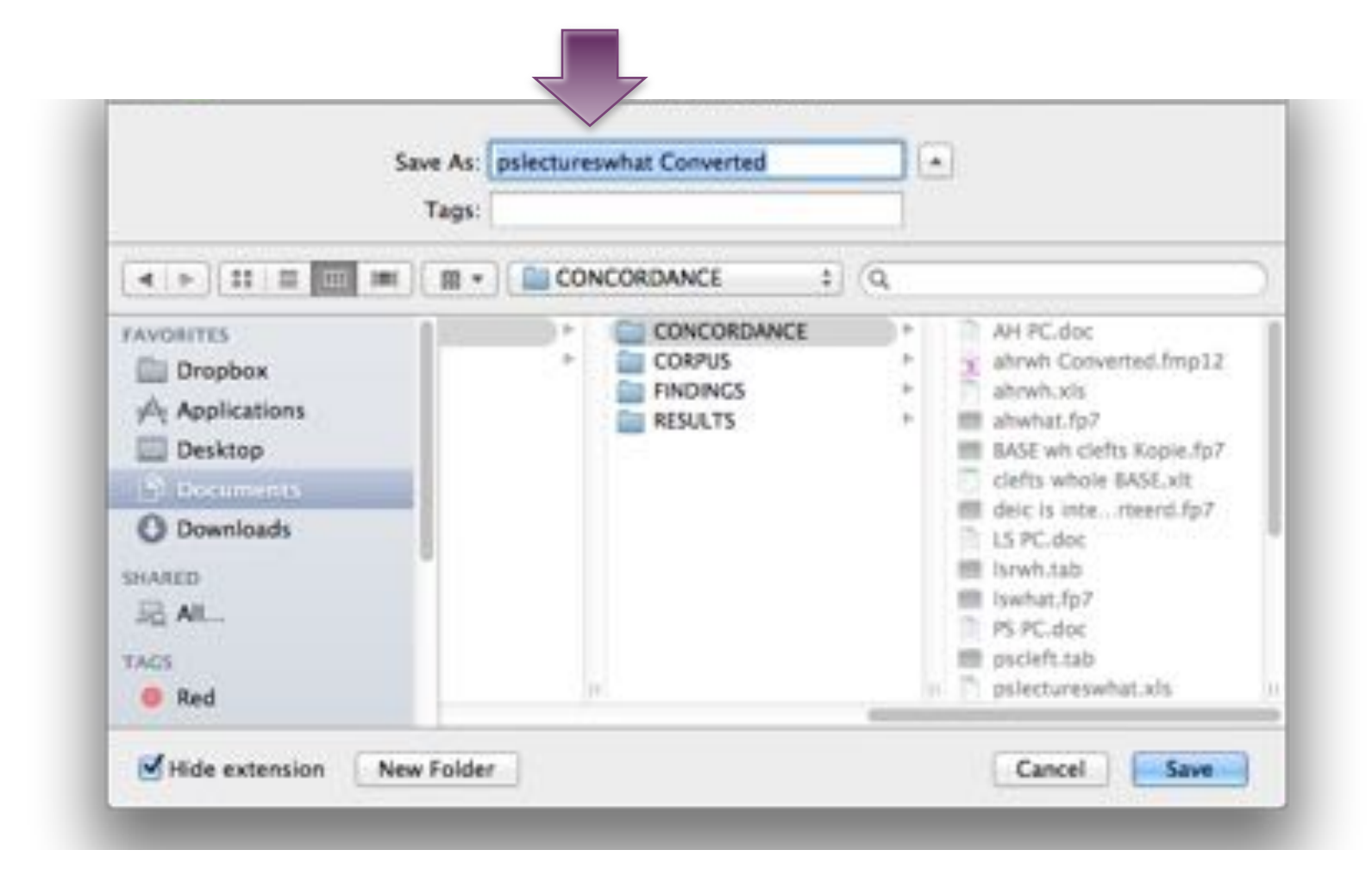

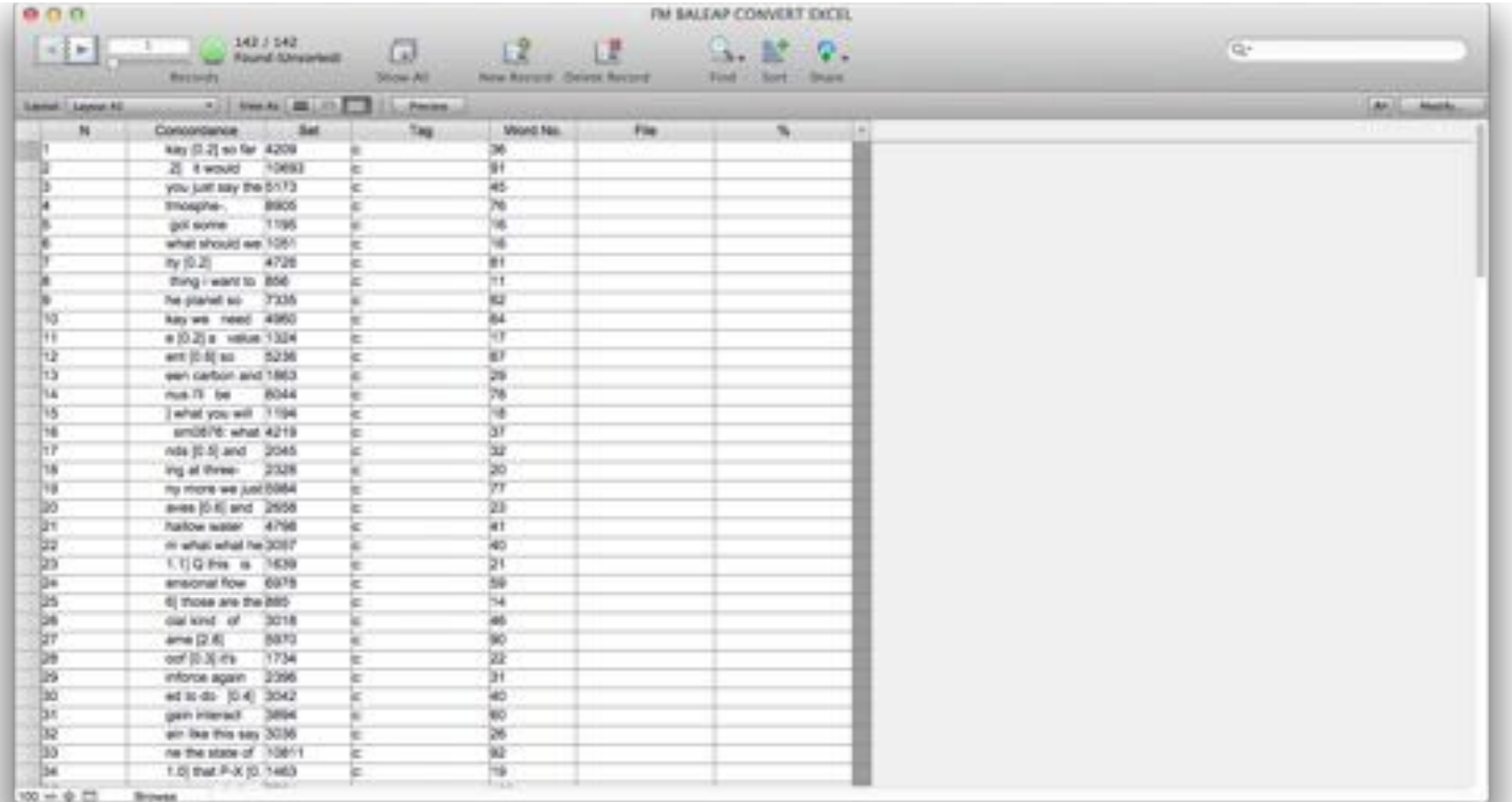

#### ÷ Importing further records

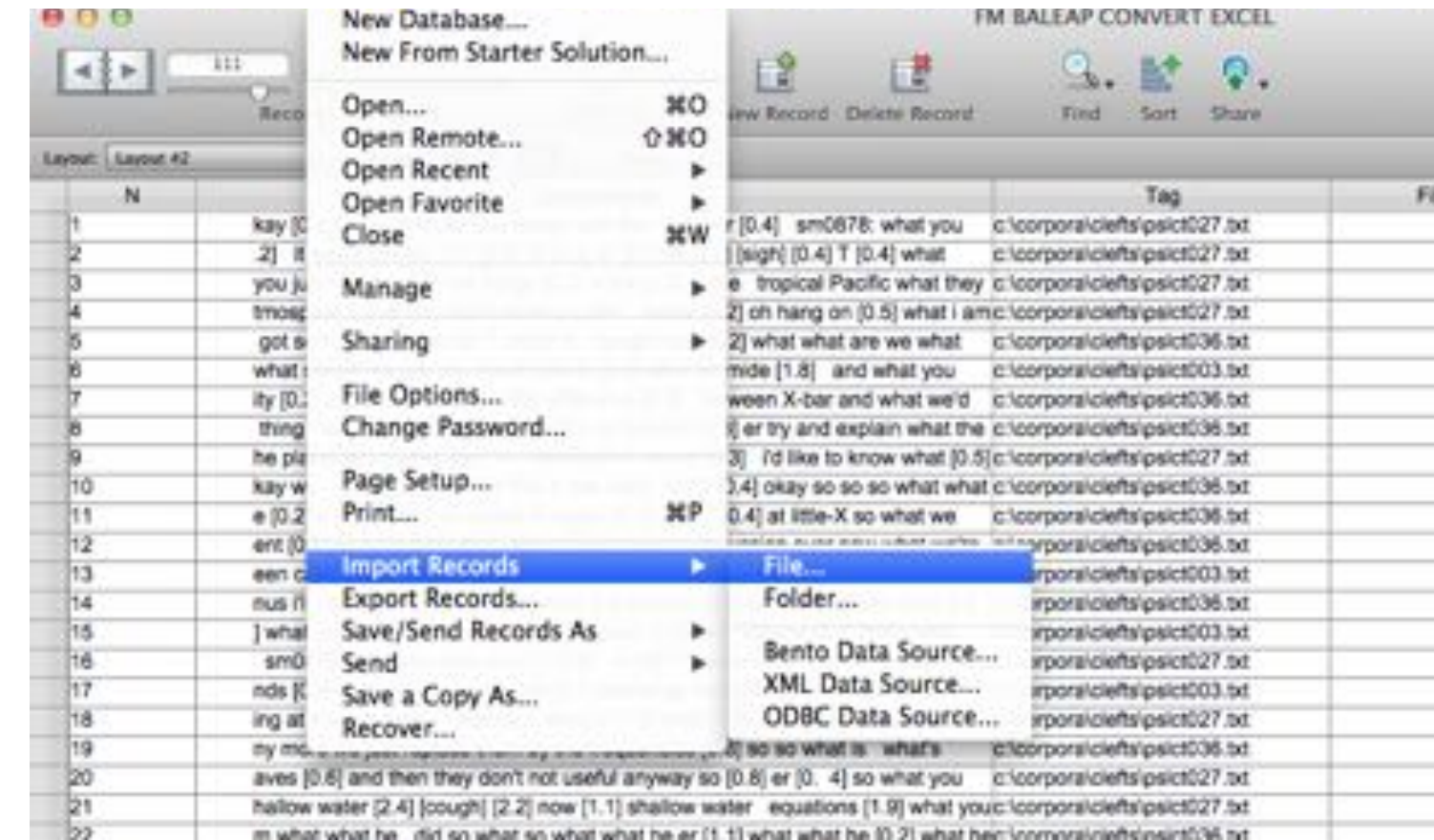

#### **+** Importing further records

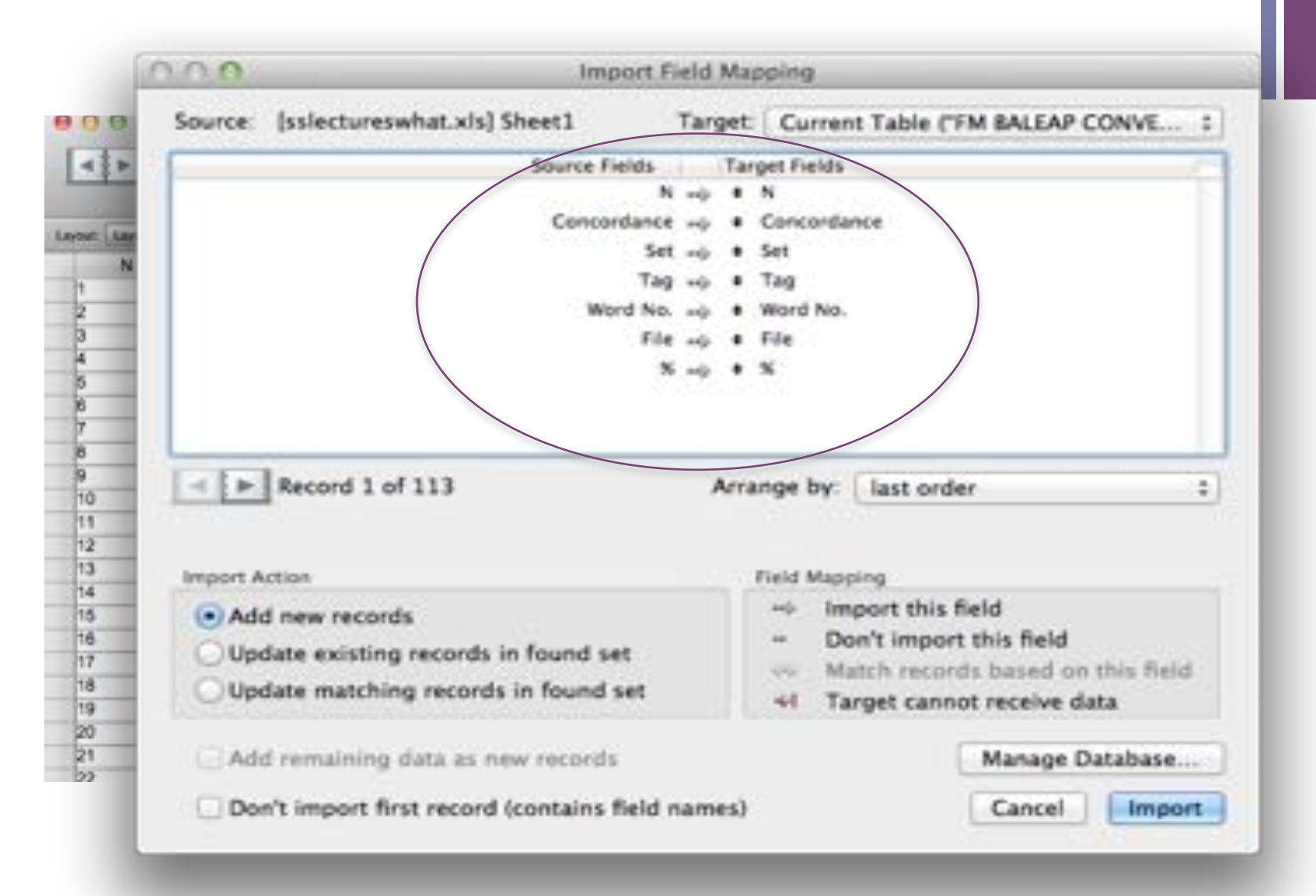

# **Importing further records**

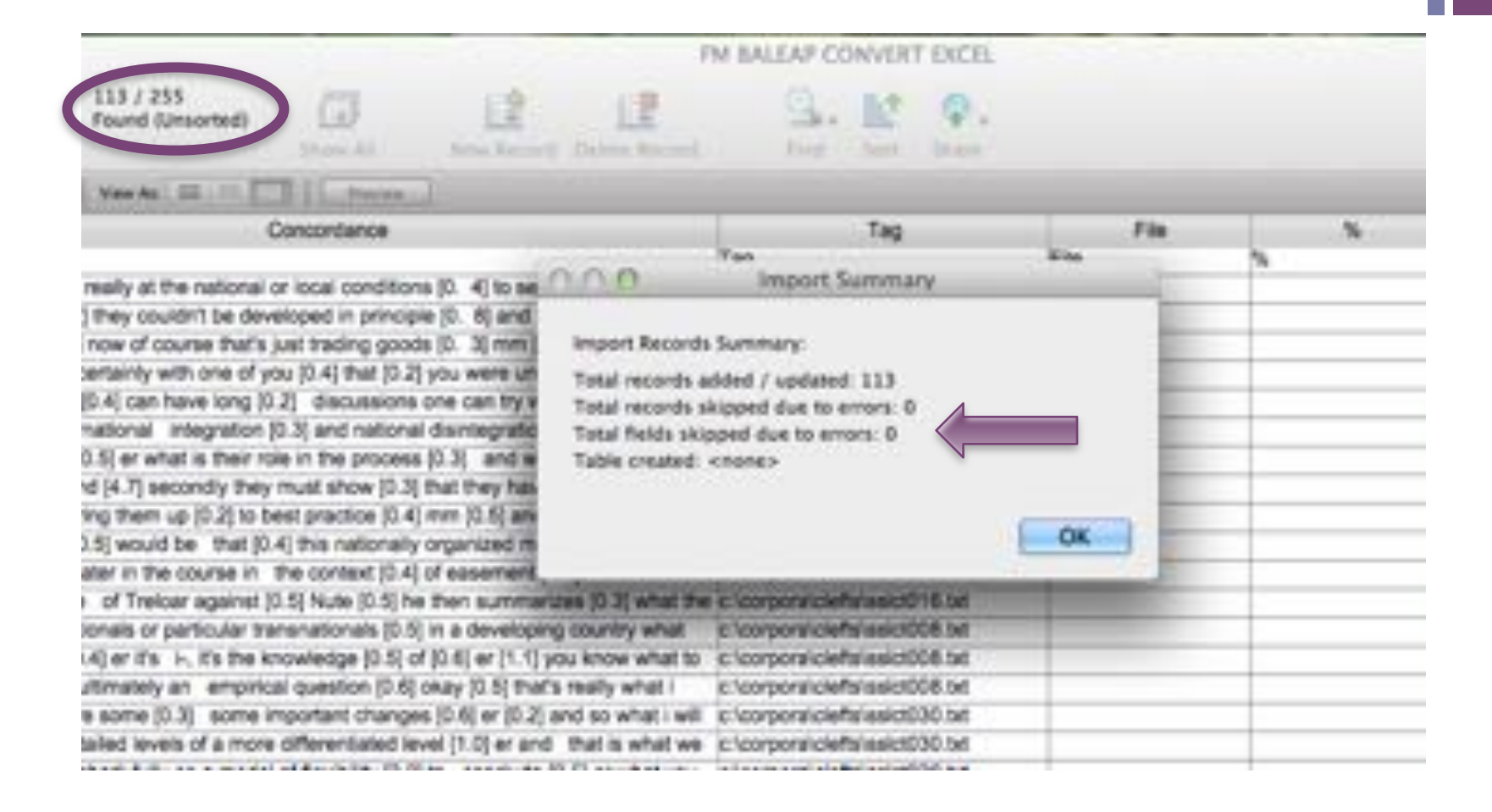

#### ÷ **Creating a database: Starter** solutions

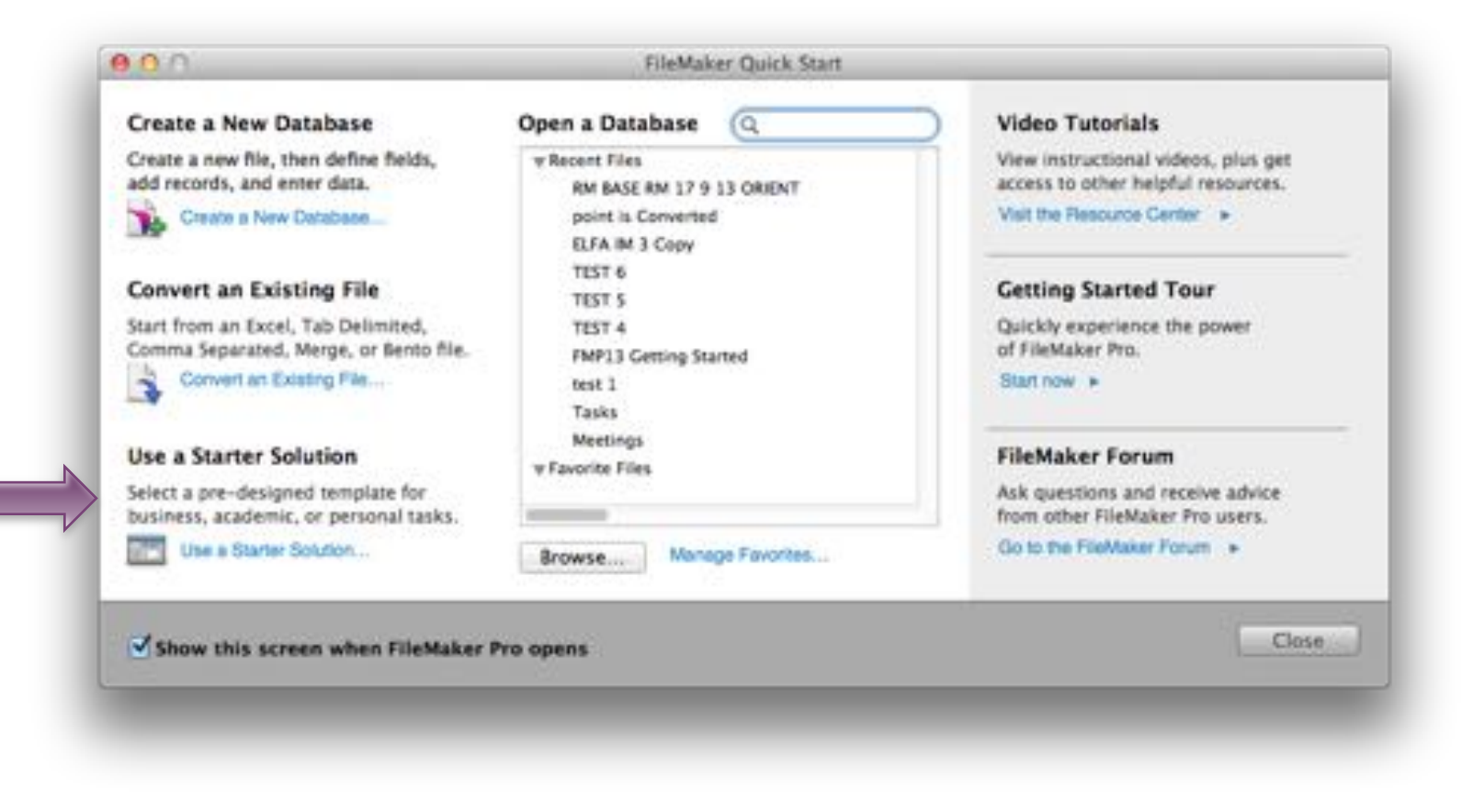

### ÷. Creating a database: Starter solutions

Business - Finance Business - General Business - People & Assets Business - Projects Education - Activities Education - Administration **Education - Resources** Personal - General

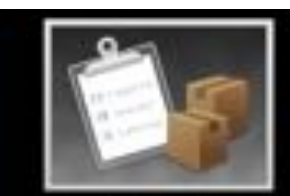

**Inventory** 

Personnel Records

**Research Notes** 

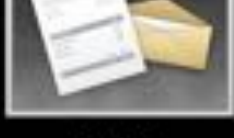

**Invoices** 

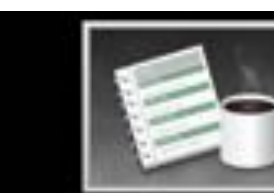

Meetings

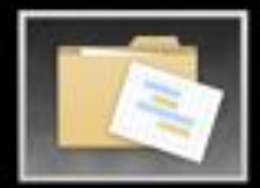

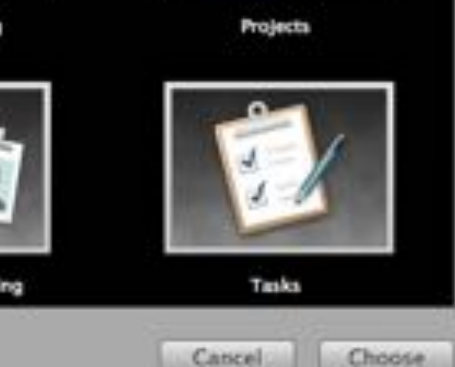

**Product Catalog** 

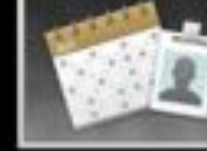

**Resource Scheduling** 

#### ÷. **Creating a new database**

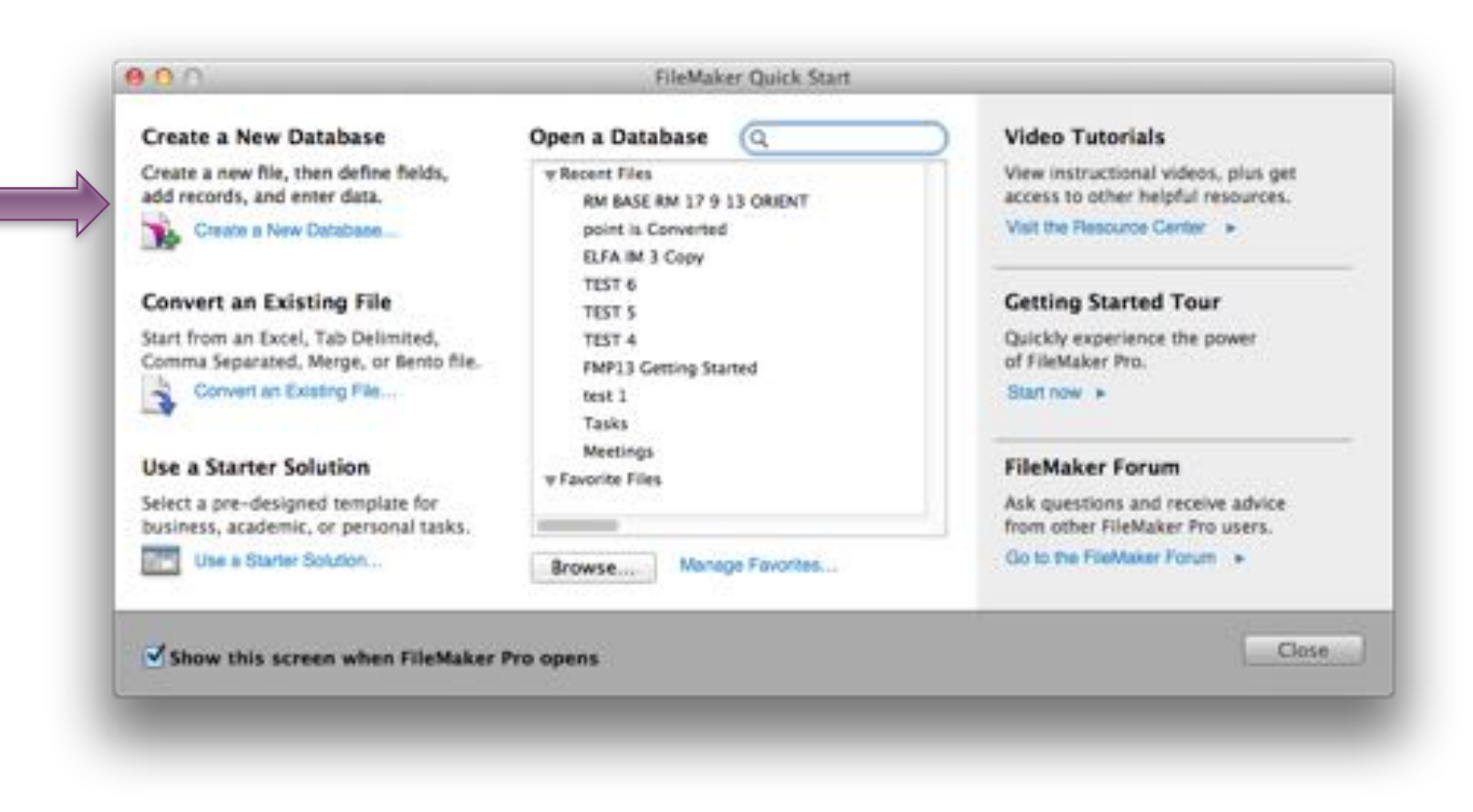

#### ÷ **Creating a new database**

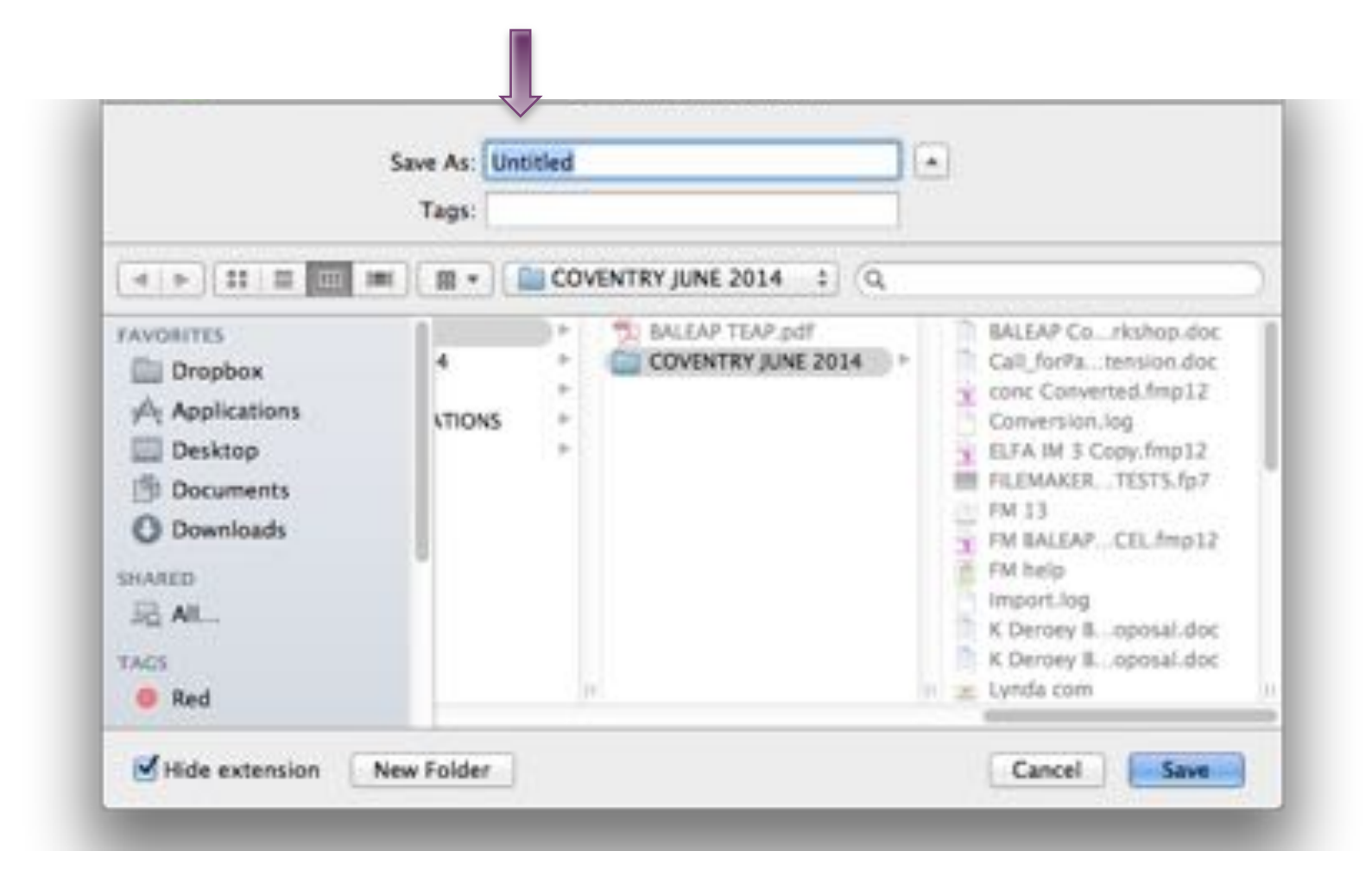

#### **+** Creating a new database

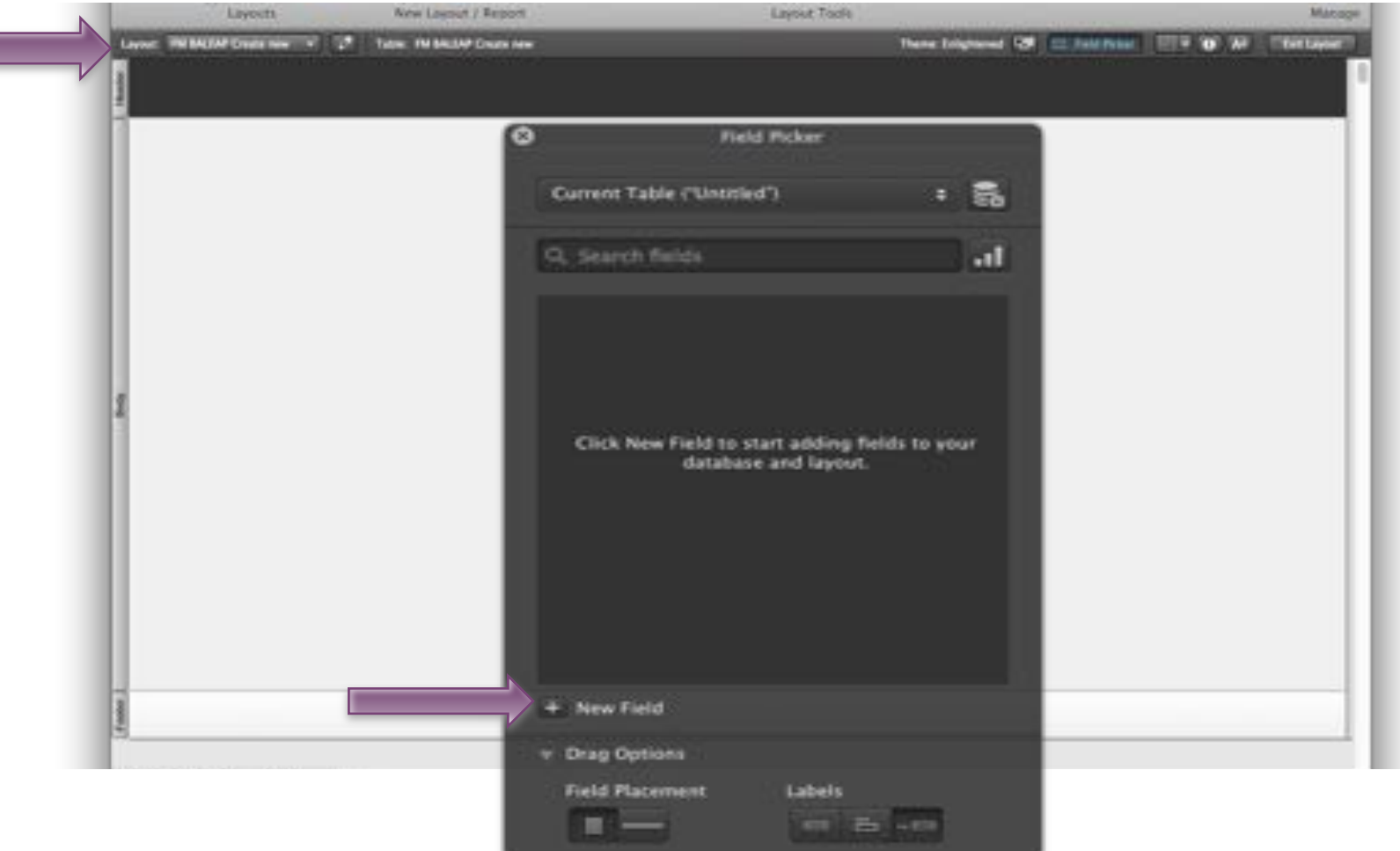

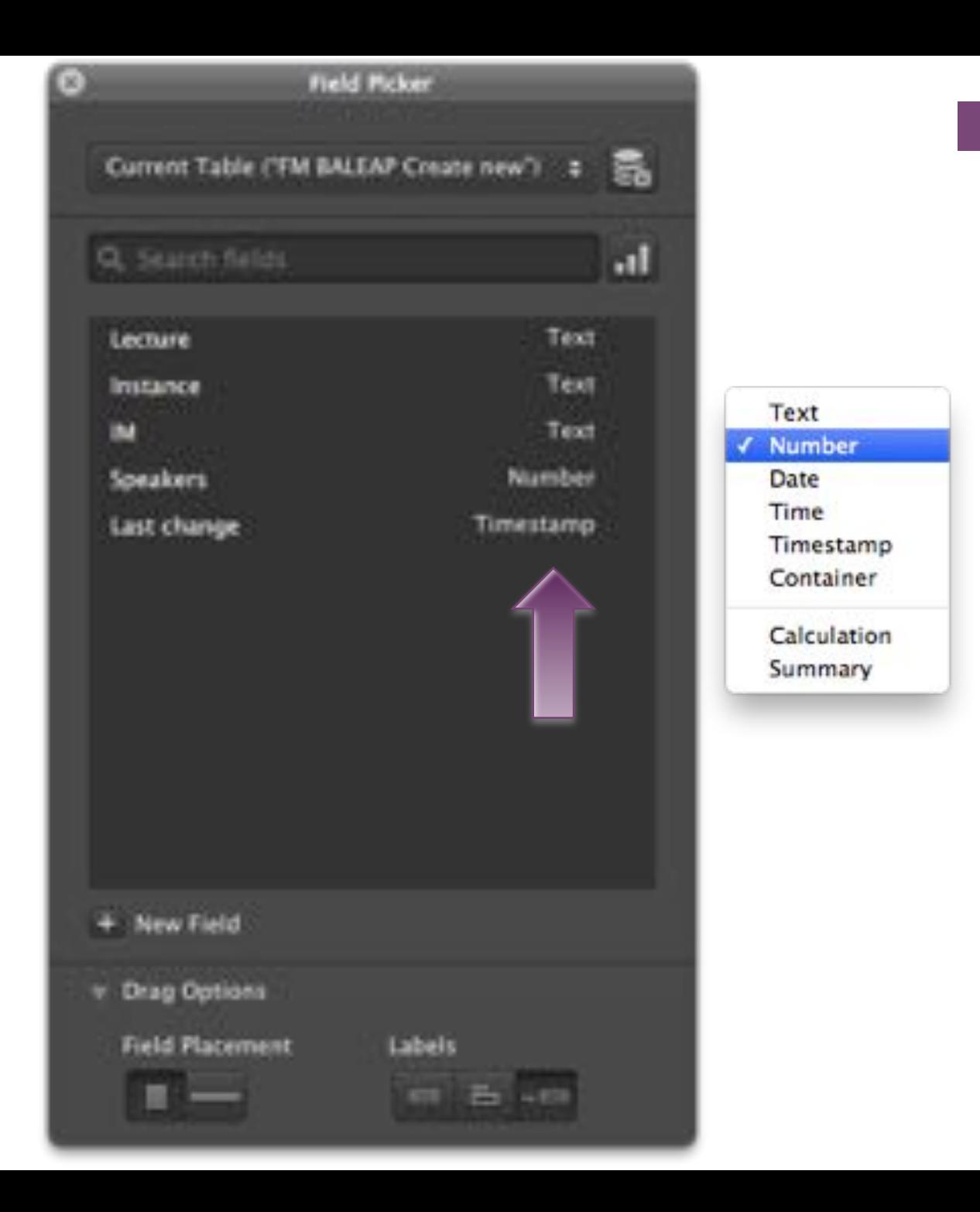

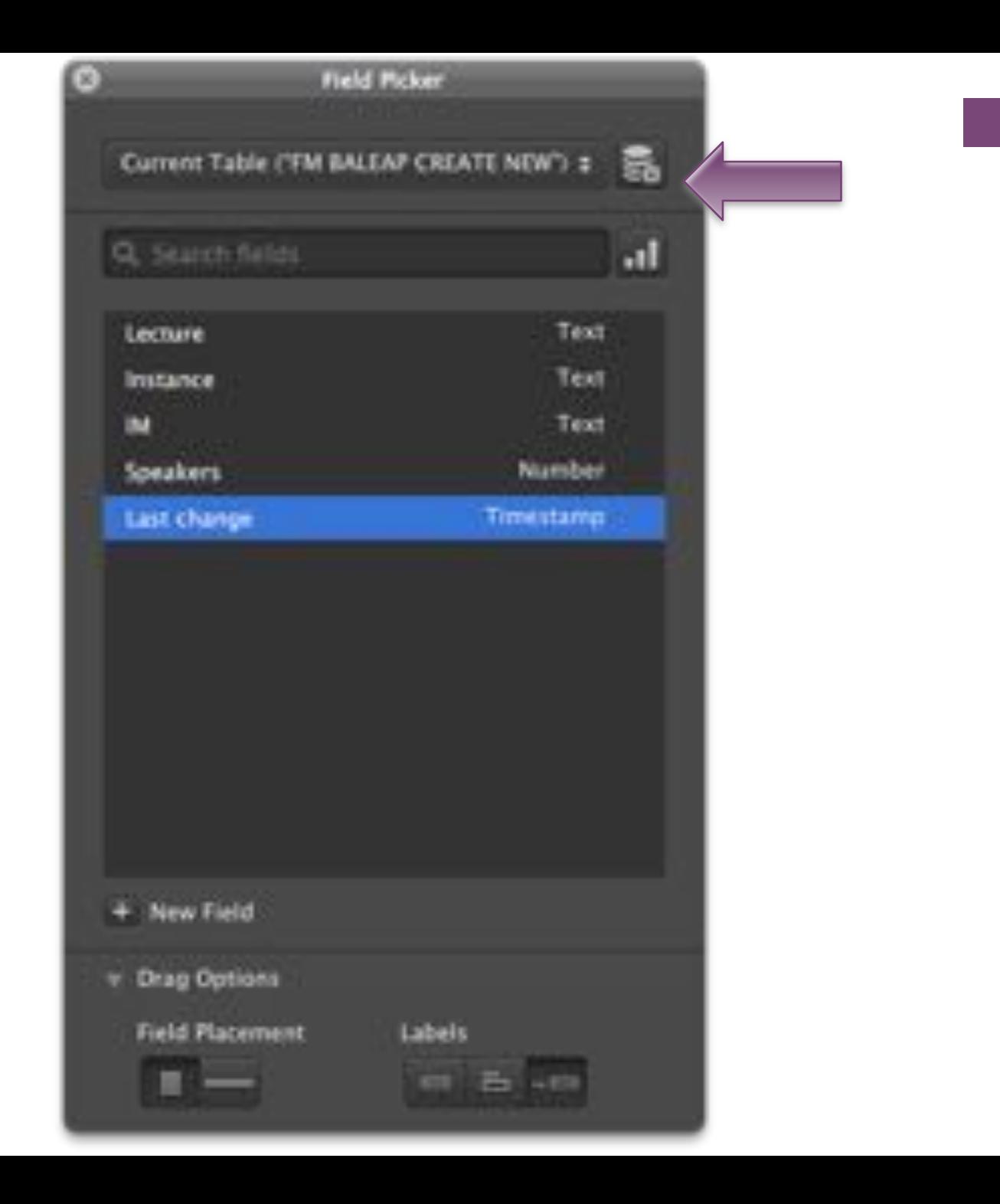

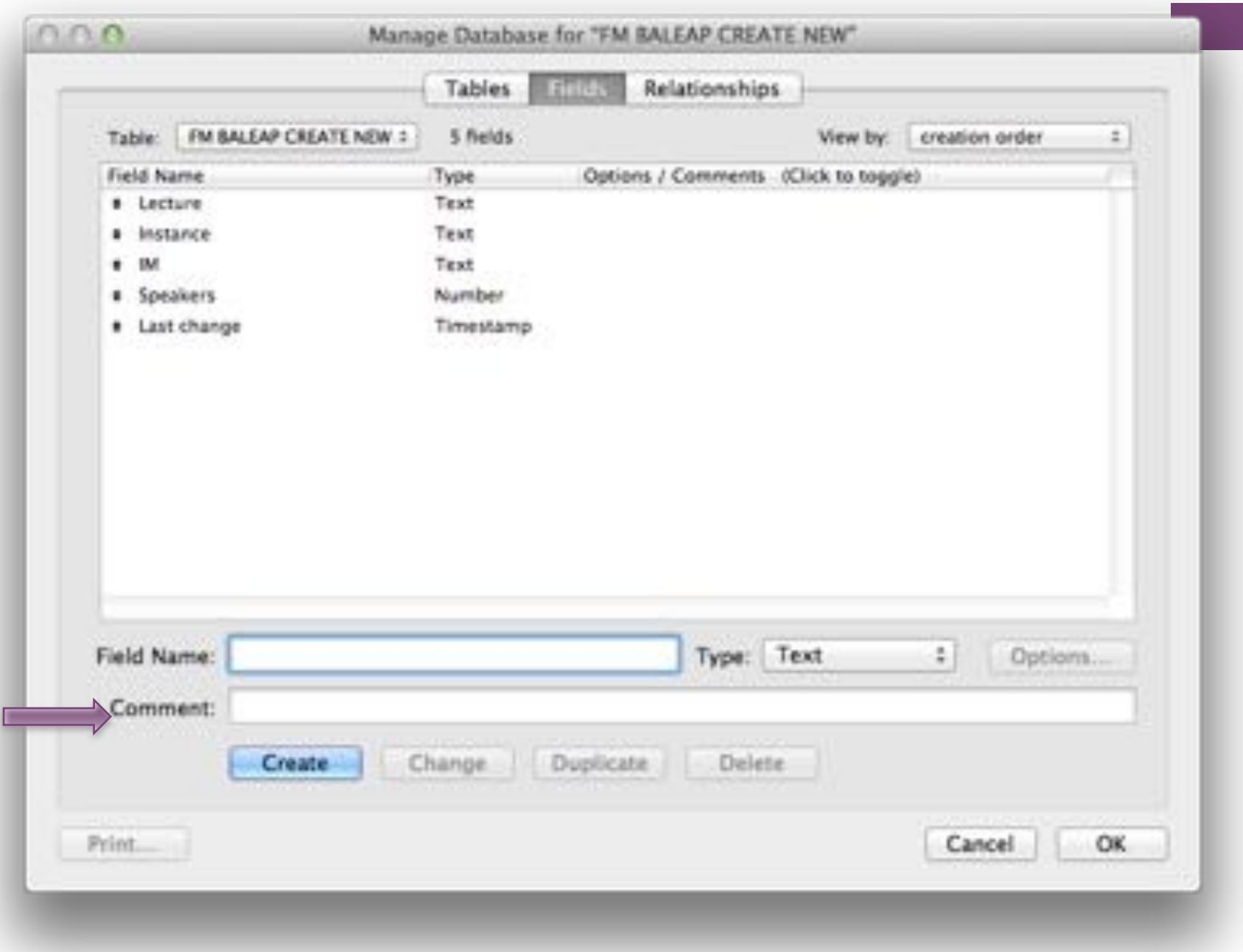

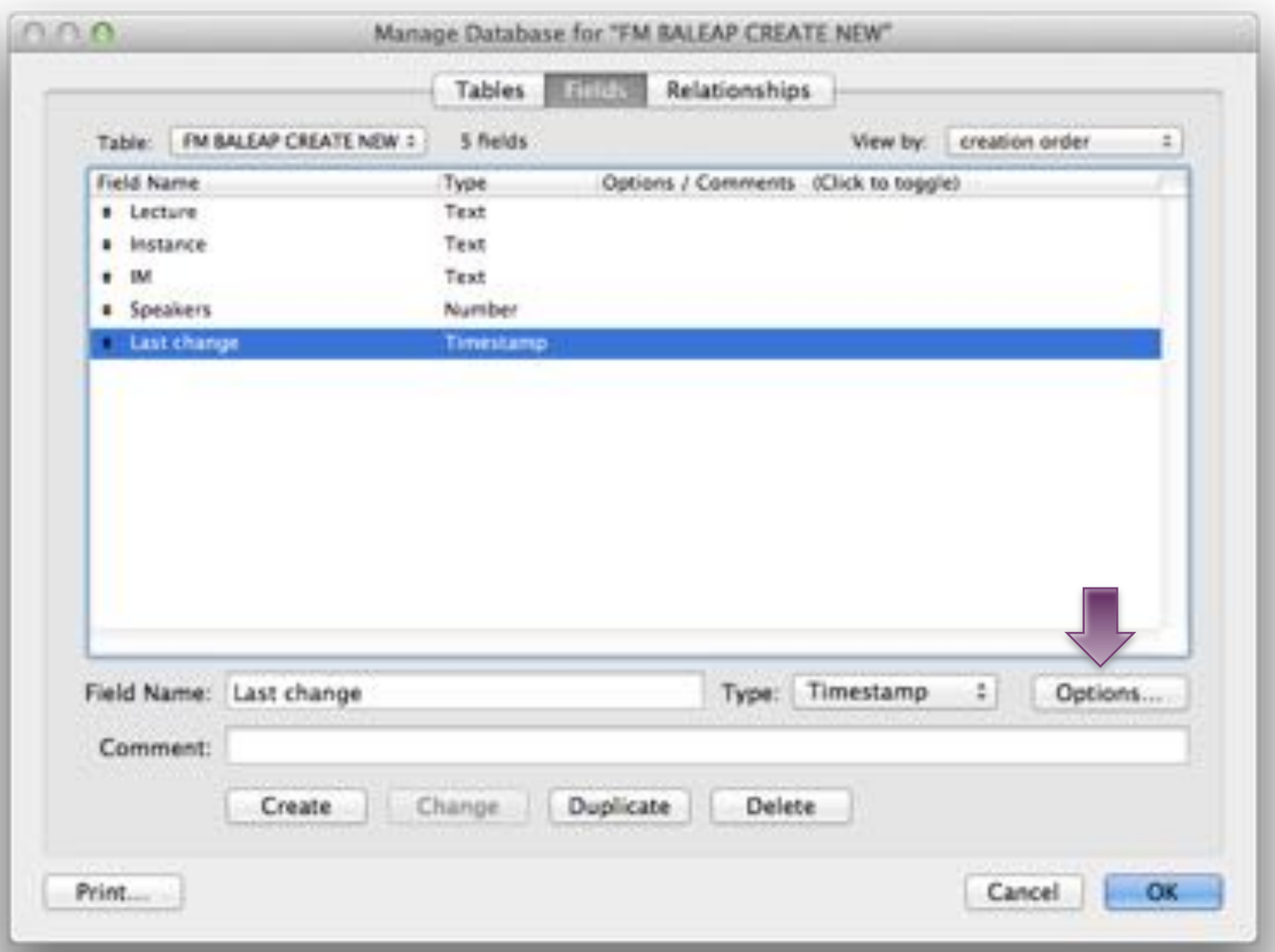

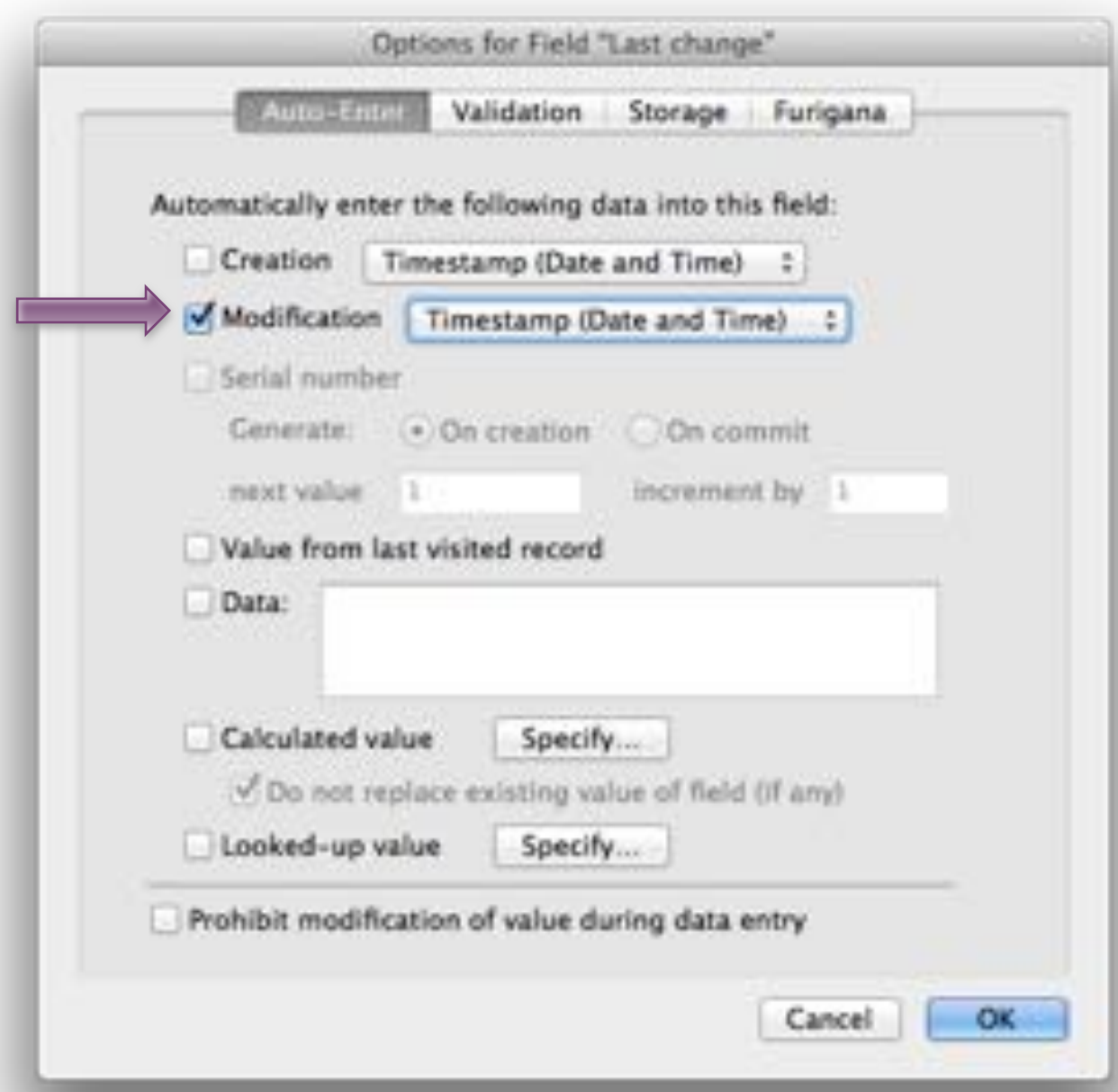

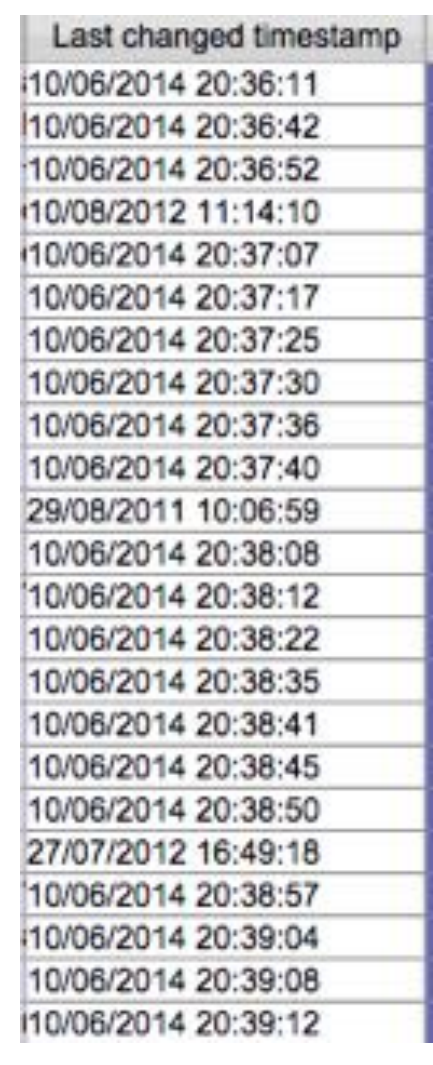

#### $\pm$ **Creating the layout**

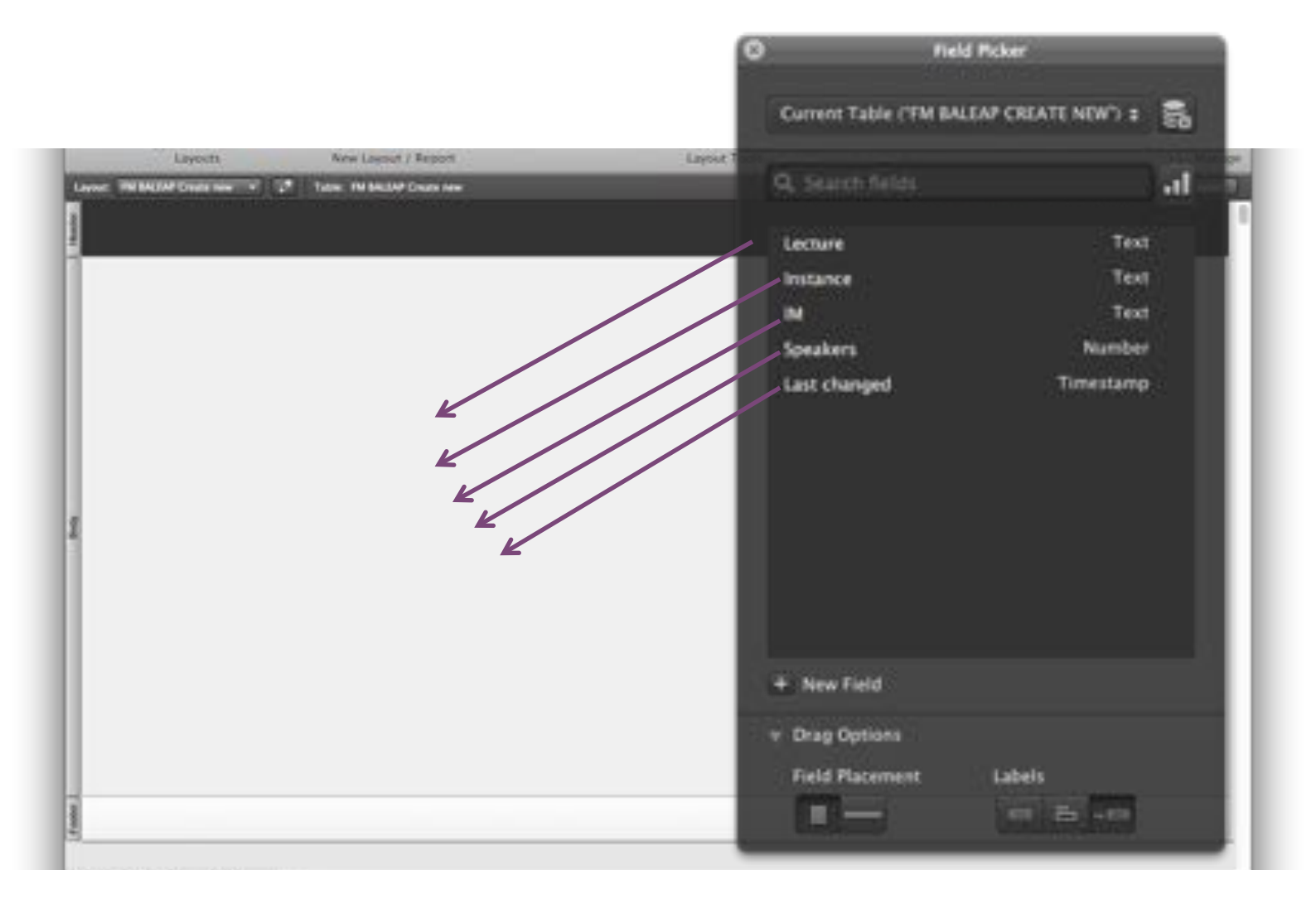

#### $+$  . **Creating the layout**

![](_page_42_Picture_10.jpeg)

## ÷. Auto-complete **Scroll bar**

![](_page_43_Picture_34.jpeg)

8.8.8.

Display data from

**PM BALEAP CREATE NEW: Instance** 

Land G (2)

 $7.1231$ 

Inspector Position Styles Appearance Data

 $\omega$ 

![](_page_44_Picture_0.jpeg)

![](_page_44_Picture_7.jpeg)

# $+$   $Rad$

Leyer Will

tratan

 $^{10}$ 

Sipe

![](_page_45_Picture_34.jpeg)

CLO C. Hipector

٠

**K Deroey BALEA** 

# <sup>+</sup> 'Radio buttons'

![](_page_46_Picture_6.jpeg)

![](_page_46_Picture_7.jpeg)

![](_page_46_Picture_8.jpeg)

#### ÷. 'Radio buttons': entering values

![](_page_47_Picture_9.jpeg)

#### ÷ 'Radio buttons': entering values

![](_page_48_Picture_1.jpeg)

![](_page_49_Picture_0.jpeg)

![](_page_49_Picture_7.jpeg)

#### ٠. **Container function**

![](_page_50_Figure_1.jpeg)

#### $+$  . **Container function**

![](_page_51_Picture_13.jpeg)

r.

![](_page_52_Picture_1.jpeg)

![](_page_53_Picture_0.jpeg)

**Individual license just under 200 pounds** 

**Example 30-day trial** 

![](_page_53_Picture_3.jpeg)

![](_page_53_Picture_4.jpeg)

![](_page_53_Picture_5.jpeg)